**PMA Prozess- und Maschinen-Automation GmbH**

# **Interface description Railline-CAN-Bus**

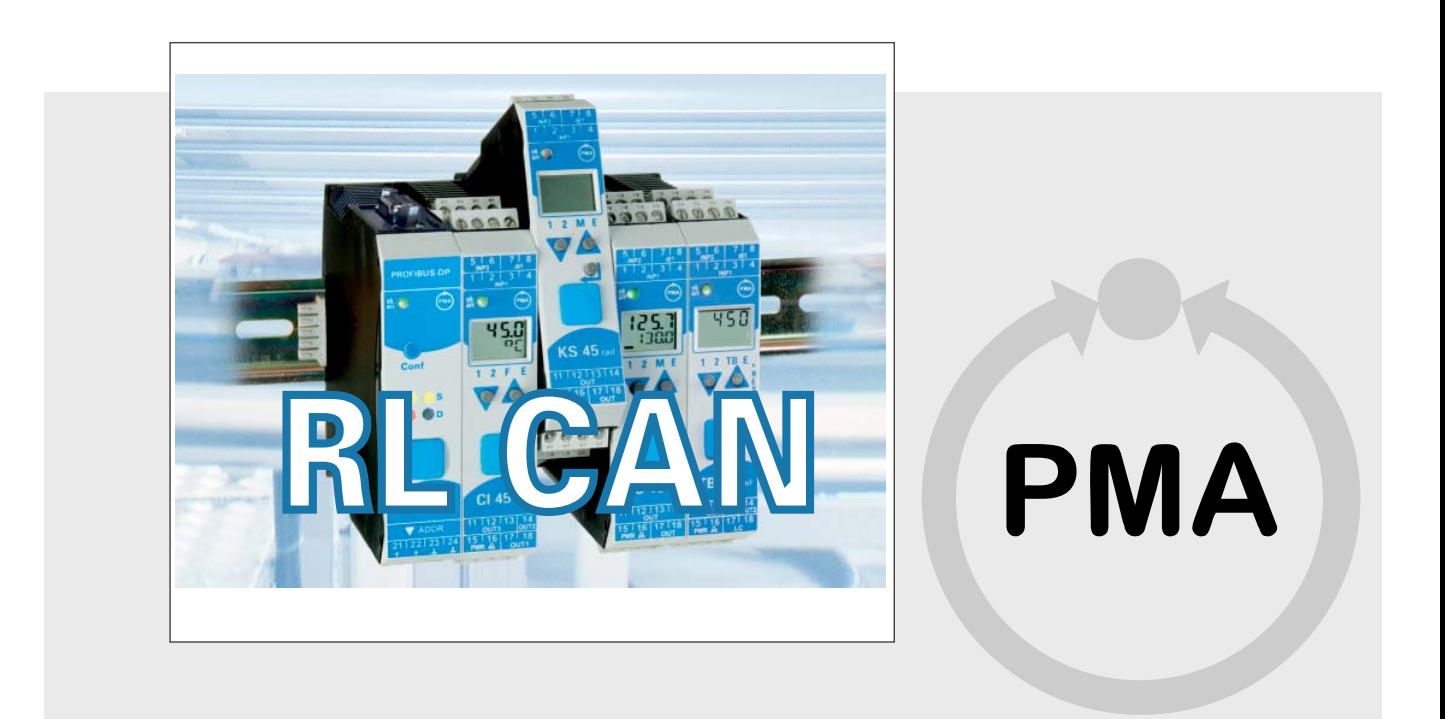

## $C \in$

 **9499-040-90211** 

**Operator's guide, please read before using product**

© PMA

Prozeß- und Maschinen-Automation GmbH Miramstraße 87 34123 Kassel

 Tel.: + 49 / 0561 / 505-0 Fax.: + 49 /0561 / 505-1710

 mailbox@pma-online.de www.pma-online.de Release: 2011-05 Revision: 1 .0

### **Content**

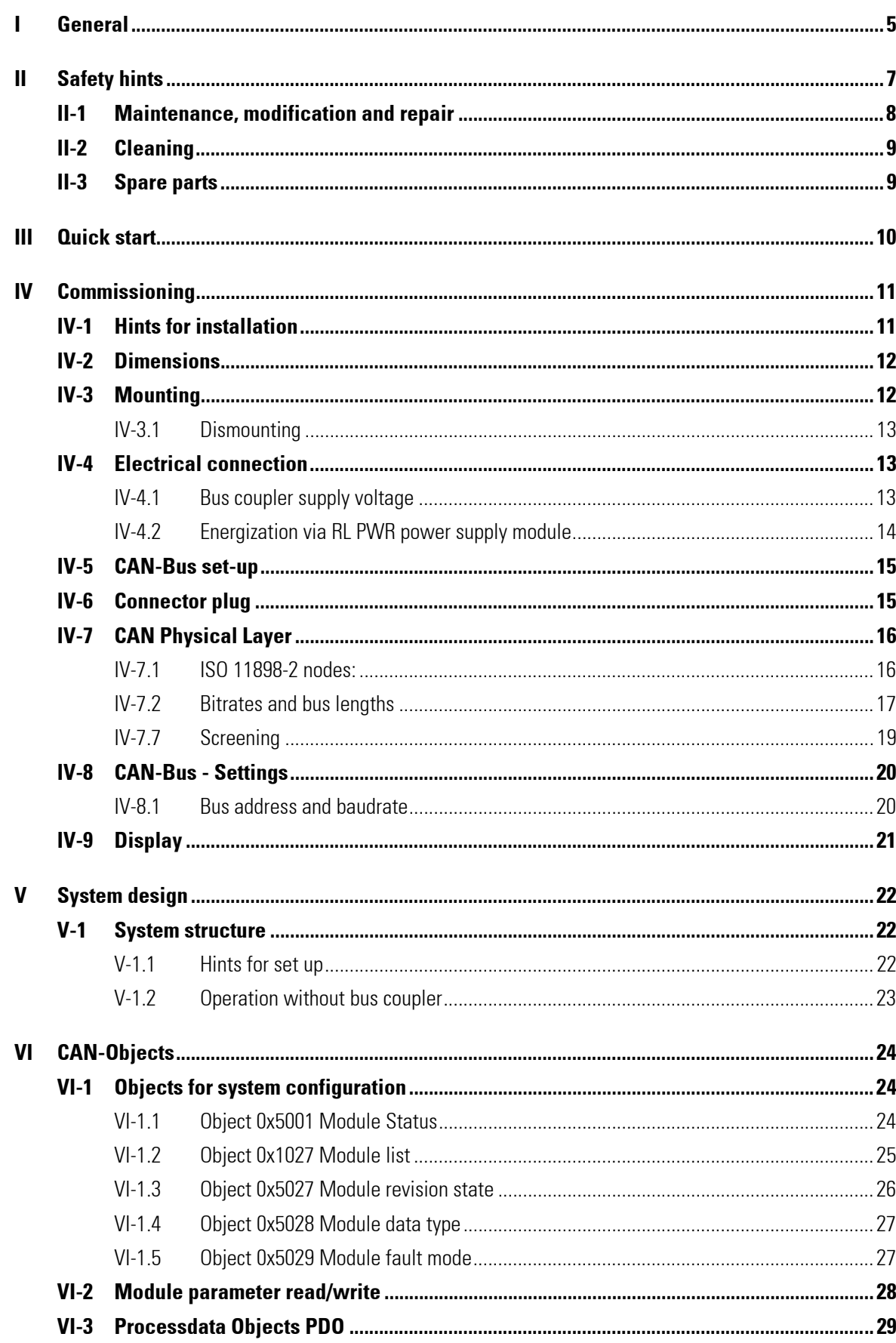

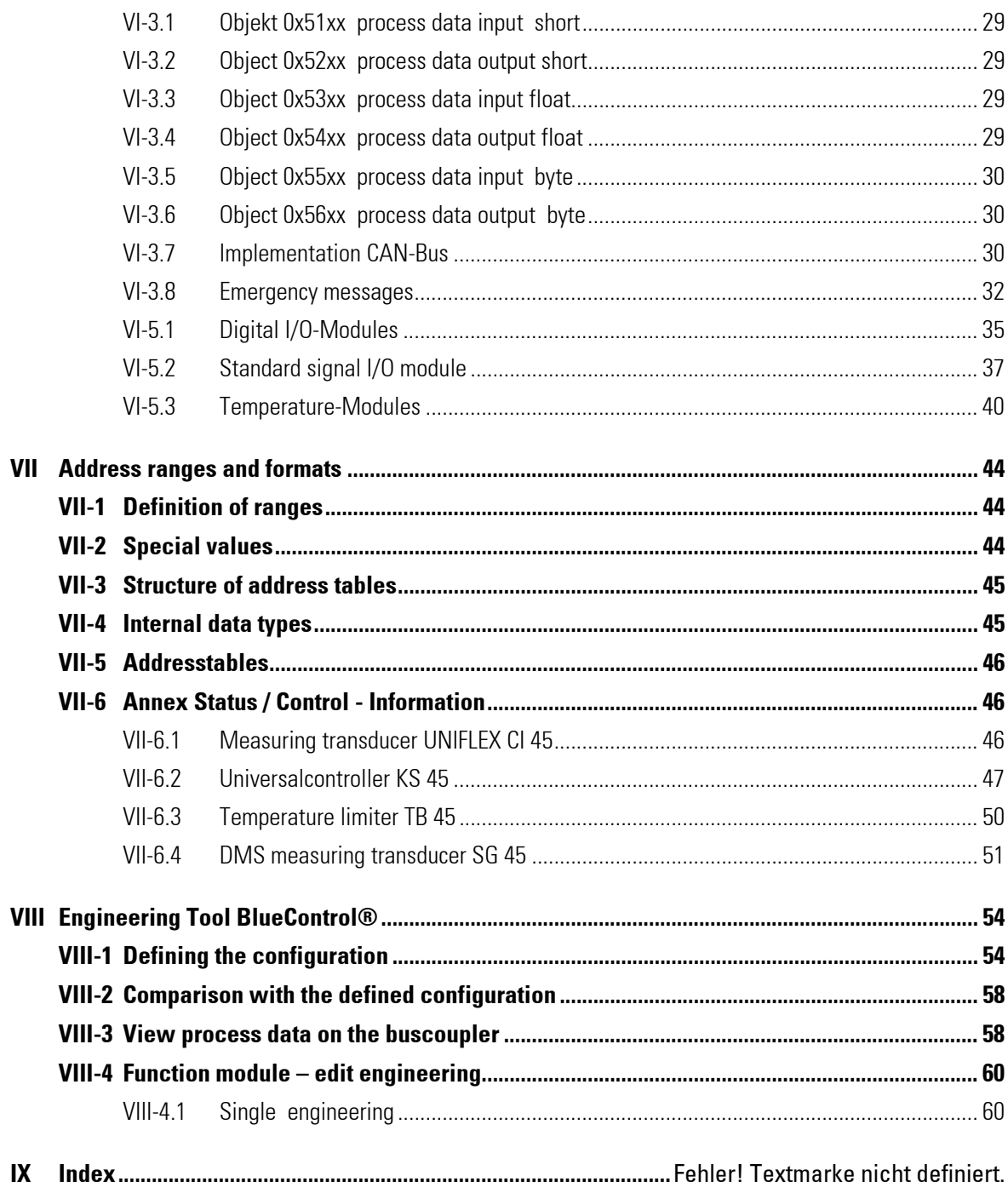

m.

## **I General**

Thank you very much for buying a rail line series device. This document describes the CAN-Bus interface functions of field bus coupler RL CAN, which is called bus coupler in the following description, and the system capability of the various module versions of the rail line series (CI45-1xx-2.., KS45-1xx-2..., TB45-1xx-2....and the RL400 modules), called "function module" in the following description. The term " device" applies to both bus coupler and function modules.

Bus couplers with a CAN-Bus interface permit the transmission of process, parameter and configuration data. Field bus connection is via a sub-D socket at the top of the bus coupler. The serial communication interface facilitates connections to supervisory systems, visualization tools, etc.

Another standard interface is the non-bussable 'BluePort®' front-panel (PC) interface. It is used for direct connection of the 'BlueControl®' tool which runs on a PC.

Communication on the RL CAN is according to the master/slave principle. The bus coupler is always CANopen slave.

The most important features of the bus connection with their physical and electrical properties are:

- Network topology Linear bus, with bus termination at both ends.
- $\blacksquare$  Transfer medium screened, twisted 2-wire copper cable
- Cable length (without repeater) Cable length dependent on transfer rate, max. 1000m
- **Transfer rates** The following transfer rates are supported: 10 … 1000 kBit/s
- **Adressing** 01 ... 99 Default 1

### **I-1 References**

Further information:

- **[1]** Homepage of the CAN Bus User Organization http://www.semiconductors.bosch.de/en/20/can/index.asp
- **[2]** ISO 11898-1:2003, Part 1: Data link layer and physical signalling
- **[3]** ISO 11898-2:2003, Part 2: High-speed medium access unit

Other documentations of rail line series:

 **[4]** Universal transmitter UNIFLEX CI 45

п

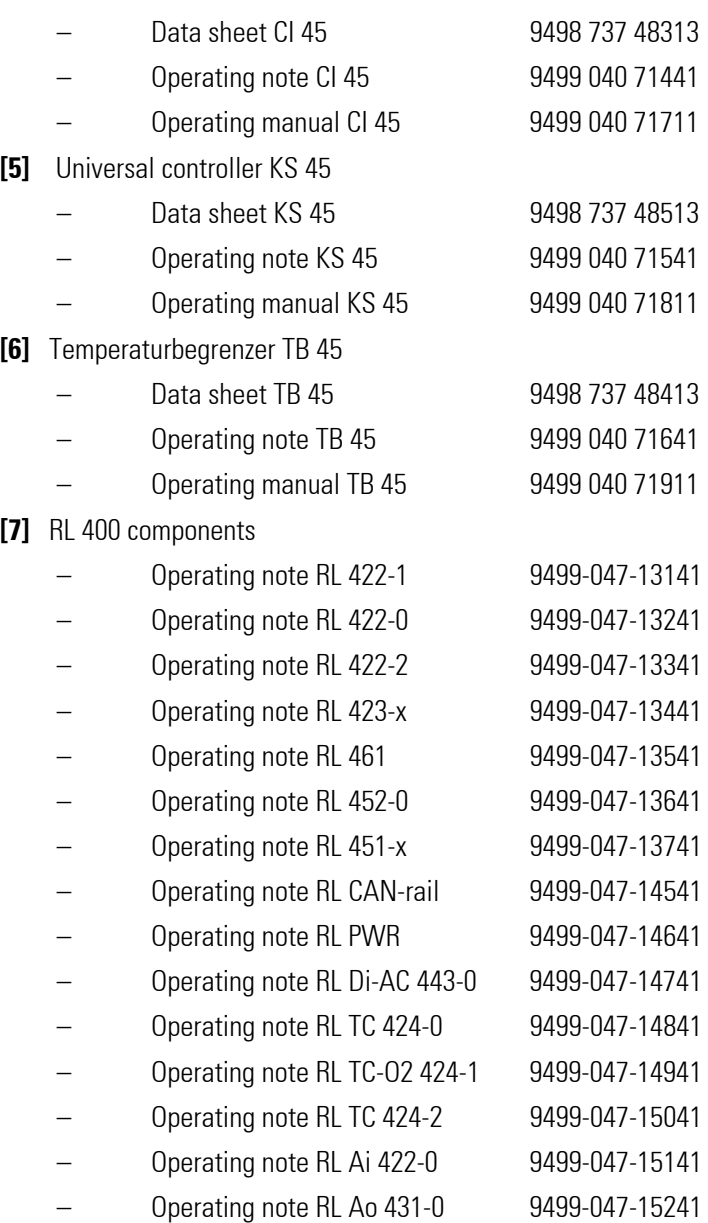

## **I-2 Additional information**

Information on bus coupler and function module parameter addresses is given in documentation 9499-040-78111.

## **II Safety hints**

This device was built and tested in compliance with VDE 0411-1 / EN 61010-1 and was shipped in safe condition.

The device meets European guideline 89/336/EEC (EMC) and is provided with the CE-marking.

The device was tested before delivery and has passed the tests stipulated in the test plan. To maintain this condition and to ensure safe operation, the user must follow the hints and warnings given in this operating manual and operate the device in compliance with the information provided in this manual.

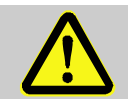

The device is provided exclusively for use as a measuring and control unit in technical systems.

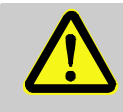

#### **Warning**

If the device is damaged to an extent that safe operation is not possible, it must not be taken into operation.

#### **ELECTRICAL CONNECTION**

The electrical connections must conform to local standards (e.g. VDE 0100). The input leads must be kept separate from signal and mains leads.

A circuit breaker or a power switch must be provided for the device and marked accordingly in the installation. The circuit breaker or power switch must be installed near the device and should be easily accessible for the operator.

#### **COMMISSIONING**

Before device switch-on, ensure that the rules given below were followed:

- $\blacksquare$  Ensure that the supply voltage corresponds to the specification on the type label.
- All covers required for contact safety must be fitted.
- Before device switch-on, check, if other equipment and/or facilities connected in the same signal loop is / are not affected. If necessary, appropriate protective measures must be taken.
- $\blacksquare$  The device may be operated only when mounted in its enclosure.
- $\blacksquare$  The temperature limits specified for operation of the device must be met before and during operation.

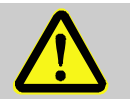

#### **Warning**

During operation, the ventilation slots of the housing must not be covered.

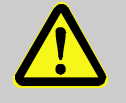

#### **Warning**

The measurement inputs are designed for measurement of circuits which are not connected directly with the mains supply (CAT I). The measurement inputs are designed for transient voltage peaks up to 800V against PE.

#### **SHUT-DOWN**

For permanent shut-down, disconnect the instrument from all voltage sources and protect it against accidental operation.

Before instrument switch-off, check that other equipment and / or facilities connected in the same signal loop is / are not affected. If necessary, appropriate measures must be taken.

### **II-1 Maintenance, modification and repair**

The devices need no particular maintenance.

No operable controls are mounted inside the device, i.e. the operator must not open it.

Modification, maintenance and repair may be carried out only by trained, authorized persons. For this purpose, the user is invited to contact the PMA service.

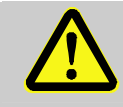

#### **Warning**

When opening the devices, or when removing covers and components, live parts or terminals can be exposed.

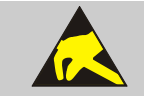

#### **Caution**

When opening the devices, electrostatically sensitive components can be exposed.

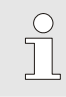

#### The PMA service address and contact information are as given below:

PMA Prozeß- und Maschinen-Automation GmbH Miramstraße 87 D-34123 Kassel

Tel. +49 (0)561 / 505-1257 Fax +49 (0)561 / 505-1357 e-mail: mailbox@pma-online.de

## **II-2 Cleaning**

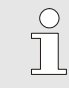

Housing and front panel of the device can be cleansed using a dry, lint-free cloth.

## **II-3 Spare parts**

The following accessories are permitted as spare parts for the device:

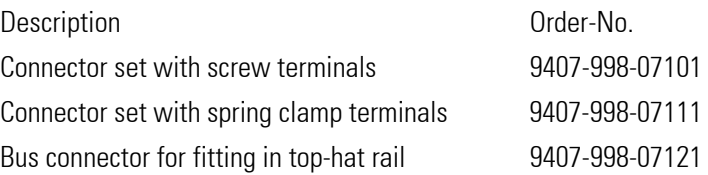

## **III Quick start**

For installing a rail line system, please, proceed as follows:

- Determine system concept and function modules.
- Determine the function module order behind the bus coupler.
- Mount a bus connector for each module on the top-hat rail and push them together.
- $\blacksquare$  To mount the bus coupler, snap it onto the left bus connector.
- $\blacksquare$  Mount the function modules analogously in the planned order.
- Connect the bus coupler to the supply voltage.
- Address the bus coupler
- Set a unique address for each function module, which should start with 1 for the module next to the bus coupler, followed by module no. 2, etc. Please, don't leave an address gap.Adjusting the addresses can be done via front-panel keyboard or BlueControl® engineering tool.
- Write the engineering for each individual function module. Determine which data should be read and / or written via the field bus (menu Bus data (read) / Bus data (write)). Note the order of selected data.
- $\blacksquare$  Make the function module wiring.
- Configure the bus coupler according to the order of fitted function modules. Please, specify the actually fitted device types exactly.
- Connect the CANopen cable with the device.
- Start exchanging data with the coupler !

## **IV Commissioning**

### **IV-1 Hints for installation**

- **Measurement and data lines should be kept separate from control and power supply cables.**
- Sensor measuring cables should be twisted and screened, with the screening connected to earth.
- External contactors, relays, motors, etc. must be fitted with RC snubber circuits to manufacturer specifications.
- $\blacksquare$  The unit must not be installed near strong electric and magnetic fields.

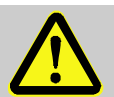

#### **Warning**

- The unit is not suitable for installation in explosion-hazarded areas.
- Faulty connection can lead to the destruction of the instrument.
- The device may be operated only in environments for which it is suitable due to its protection type.
- The housing ventilation slots must not be covered.
- In plants where transient voltage peaks are susceptible to occur, the devices must be equipped with additional protective filters or voltage limiters!
- Please, follow the instructions given in the safety hints.

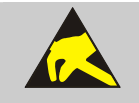

#### Caution!

The device contains electrostatically sensitive components.

### **IV-2 Dimensions**

The bus coupler dimensions are shown in the following drawing. For the function module data, see the relevant operating manuals.

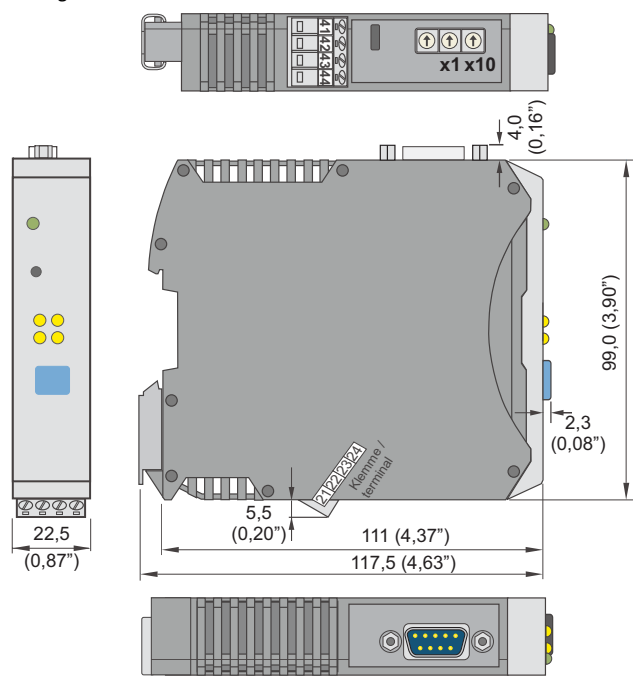

*Abb. 1 Dimensions* 

### **IV-3 Mounting**

Connection between bus coupler and function modules is via bus connectors, which snap onto the top-hat rail. Several devices are mounted side by side with high packing density. The bus links between the devices are made directly via the bus connectors.

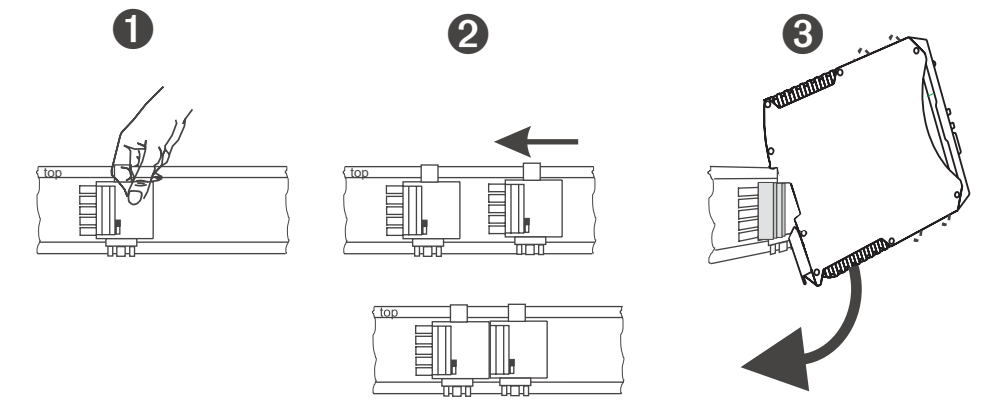

#### *Abb. 2 Mounting steps*

The instruments are provided for vertical mounting on 35 mm top-hat rails to EN 50022.

The place of installation should be exempt of vibration, aggressive fluids (e.g. acid, lye), liquids, dust or other suspended matters.

Instruments of the rail line family can be mounted directly side by side. For mounting and dismounting, the min. distance above and below the instrument from other equipment should be 8 cm.

For installation of the bus connection, proceed as follows:

- 1. Snap on the bus connectors (delivered with the device) onto the top-hat rail
- 2. For high-density mounting, push the bus connectors together.
- 3. Clip the instruments onto the top-hat rail via the bus connectors the internal system bus connection is ready!

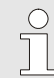

*Please, mount the bus coupler in the leftmost position and fit the function modules right of the bus coupler in the required order.* 

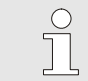

rail line instruments do not contain parts for which maintenance is compulsory and need not *be opened by the customer.* 

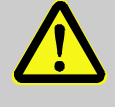

#### **Warning**

A field bus coupler can energize max. 16 function modules. For connecting a higher number of modules RL PWR power supply modules must be used.

### **IV-3.1 Dismounting**

Dismounting is in the inverse order of the steps described above.

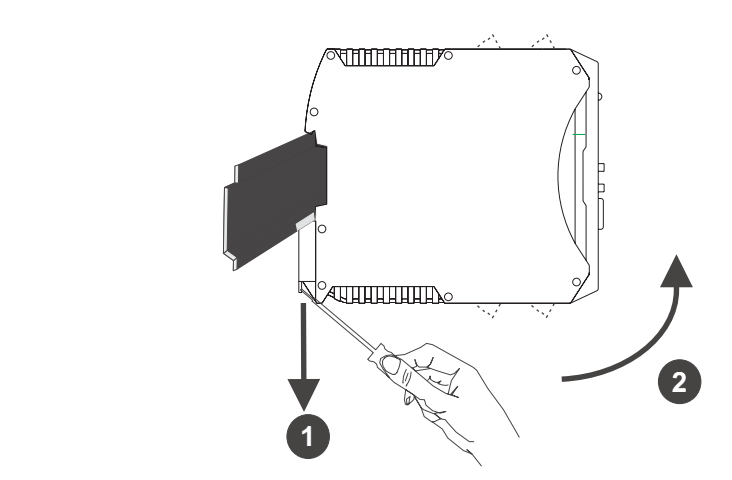

*Abb. 3 Dismounting* 

### **IV-4 Electrical connection**

### **IV-4.1 Bus coupler supply voltage**

A system comprising bus coupler and one or several function modules is energized centrally via the bus coupler. Central energization reduces the wiring expenditure considerably.

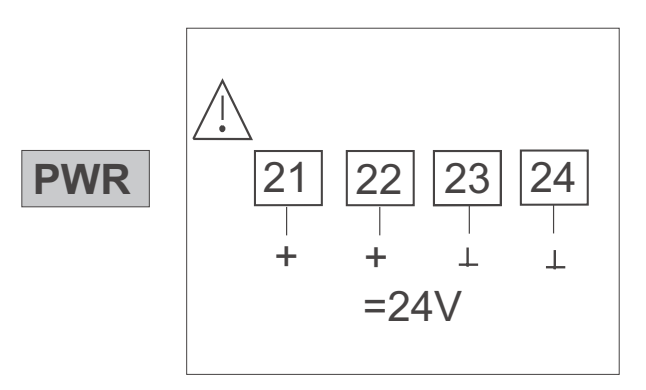

 *Abb. 4 Anschluss Energieeinspeisung Buskoppler* 

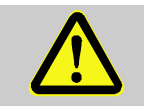

**Warning** Energization at the function modules is not permissible

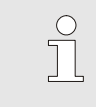

*A bus coupler can energize max. 16 function modules. The system can be extended to max. 62 modules. For every extension (16 modules) a power module is necessary.* 

### **IV-4.2 Energization via RL PWR power supply module**

Power supply module RL PWR is used for energization of function modules with system interface via the bus connector in the top-hat rail.

For connecting a higher number of function modules to the bus coupler than permissible for energization, additional power supply modules must be used.

Applications:

- Supplementary energization of additional function modules
- Repartition to different installation levels (e.g. two rows in a control cabinet)
- Set-up of separate potential levels
- One power supply module can energize up to 16 function modules.

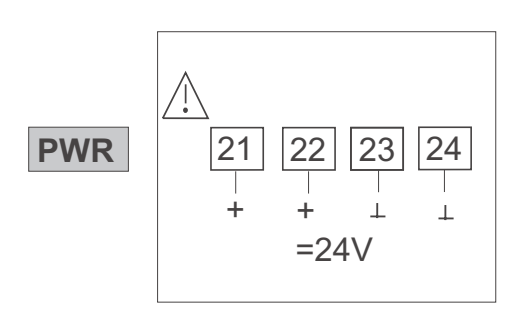

*Abb. 5 Connection and Example RL PWR module* 

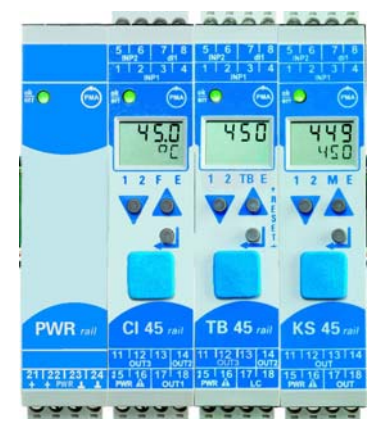

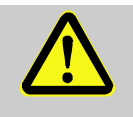

**Warning** 

Energizing at the function modules is not permitted. High-density mounting with other partial systems is not permissible.

*Cascade connection of power supply modules is not permissible (see above).* 

### **IV-5 CAN-Bus set-up**

As cable a pairwisely twisted and screened 4-core bus cable according to ISO 11898 is recommended.

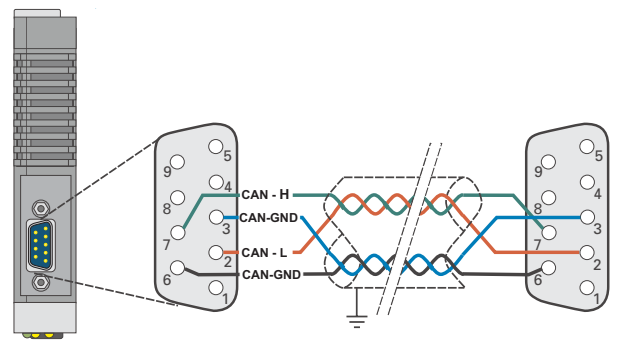

*Abb. 6* Cabling possibility

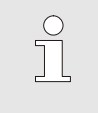

Terminating resistors between CAN-H and CAN-B at the cable end. For procedure, see chapter Fehler! Verweisquelle konnte nicht gefunden werden. For screening, see chapter IV-7.7

### **IV-6 Connector plug**

Field bus connection is via a "standard" CANopen connector. The connector is a sub-D socket to IEC 61158. Connection must be done by the customer.

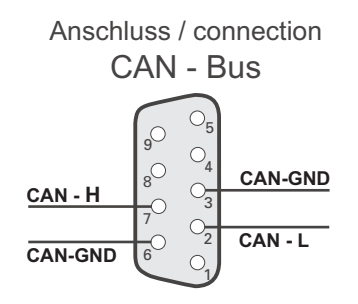

*Abb. 7* Bus connecting plug

### **IV-7 CAN Physical Layer**

There are several standards concerning the CAN physical layer. The most important standard for general application is the "CAN high-speed standard ISO 11898-2". The recommendations given below are based mainly on this standard, and are valid regardless of the CAN protocol used (CANopen / DeviceNet).

### **IV-7.1 ISO 11898-2 nodes:**

A node that conforms to ISO 11898-2 consists of a μC with CAN controller (possibly integrated) that is connected with a CAN transceiver via Rx and Tx lines. In turn, the transceiver is connected to the CANbus via the differential CAN-H and CAN-L leads. On the KSvario, this (transceiver) connection is galvanically isolated.

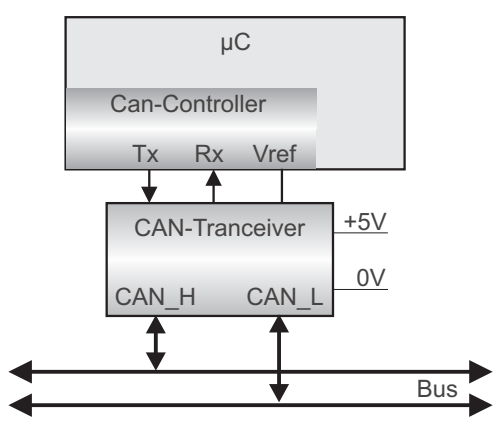

*Abb. 8 CAN node* 

The nominal CANbus signal levels are called "Recessive" (nominal voltage of 2,5 V for CAN-H and CAN-L) and "Dominant" (nominal 3,5 V for CAN-H, and 1,5 V for CAN-L).

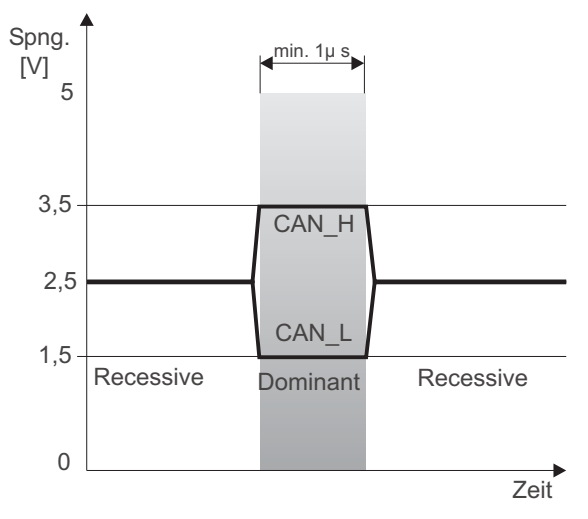

*Abb. 9 Bus level* 

### **IV-7.2 Bitrates and bus lengths**

The maximum usable bus length in a CAN network is determined by numerous factors, but mainly by the following physical effects:

- $\blacksquare$  Delay times of the connected bus node (with/without opto-coupler), and delay time of the bus cable (propagation delay)
- Different scanning periods within a CAN bit cell, due to oscillator tolerances of the individual bus nodes
- Signal amplitude attenuation, caused by the ohmic resistance of the bus cable and the input impedances of the bus nodes

The practical bus lengths described below are based on ISO 11898-2 compliant transceivers with standard bus cables. However, with high bitrates (1 Mbit/s and 800 kbit/s) considerably shorter bus lengths might result, due to number & speed of the possible optocouplers (galvanic isolation).

### **IV-7.3 Practical bus lengths**

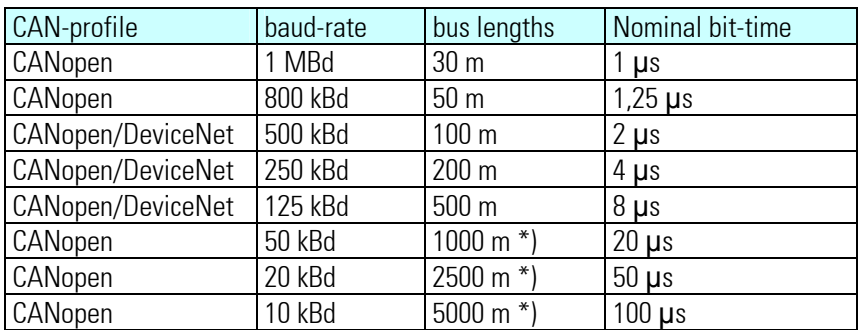

\*) With large cable lengths, galvanic isolation and repeaters are essential

Additional information on bus lengths is given in the CiA "DS-102" (CANopen) standard and the ODVA "DeviceNet Specifications Volume I, Release 2.0", especially Appendix A and B.

### **IV-7.4 Cable-parameters**

ISO 11898-2 defines several DC and AC parameters for cables used in CANbus networks (typically, twisted cable pairs with defined electrical properties are used). The most important AC parameters are 120. cable impedance and a nominal propagation delay of 5 ns/m. Recommendations for bus cables and terminating resistors are given in the table below:

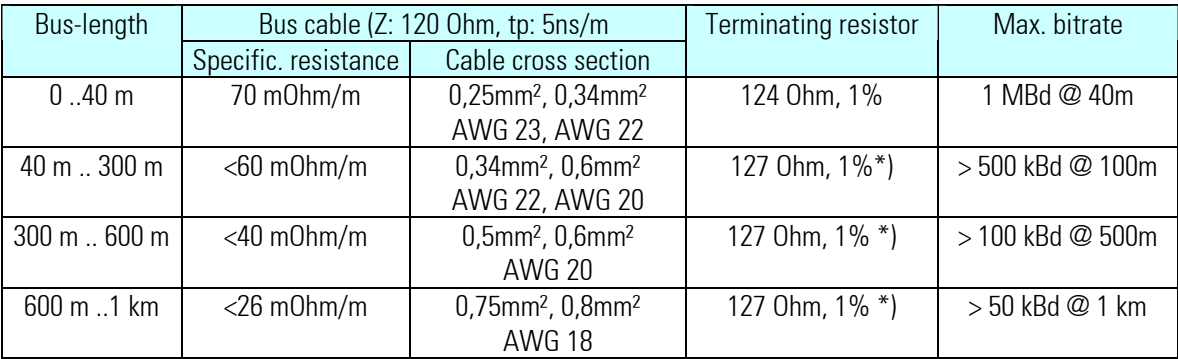

\*) With large cable lengths, a higher value for the terminating resistor (150...300 .) helps to reduce attenuation.

Further recommendations for CAN networks (especially with extended networks):

- Galvanic isolation is necessary with large lengths (e.g. 400 m of bus cable)
- $\blacksquare$  Separate ground lead is advisable
- $\blacksquare$  The voltage drop (potential difference) between the ground potentials of transceivers should be kept low (less than 2 V). If necessary, the supply voltage should be connected at the mid-point of the cable length.
- The overall input impedance of the bus nodes should be > 500  $\Omega$
- If drop lines are used, they should be kept as short as possible in order to prevent/reduce reflections.

More detailed information is available from CiA (CANopen), the relevant chip manufacturers, and in the Internet.

### **IV-7.5 Terminating resistors**

The CAN bus must be terminated with 120 Ohm. Termination is required also, if lines are short and Baud rates are low, since with CAN, it has the additional function of a combined pull-up and pull-down resistor for all bus sharing devices.

Termination of both bus cable ends of a segment using terminating resistors ensures that:

- $\blacksquare$  A defined rest potential on the line is set,
- Line reflections are minimized, and
- A nearly constant load behaviour on the bus is set.

Without termination, there are not only reflections, but both CAN lines don't have a reference potential. In practice, a one-end termination is sufficient with short lines. Ideally, however, each of the two bus ends (and only the ends) should be terminated with 120 Ohm.

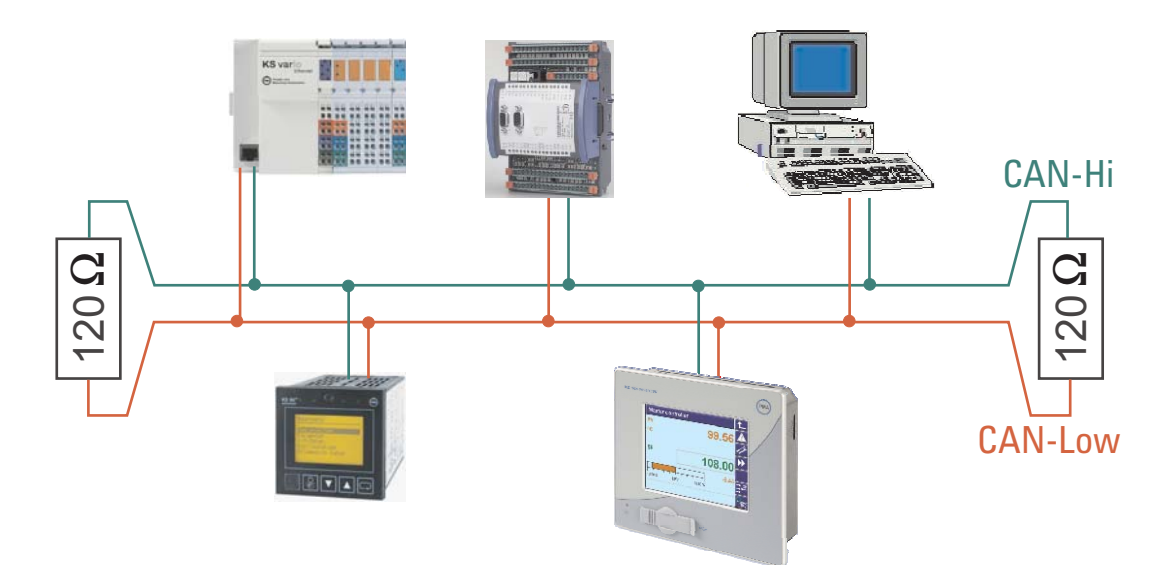

*Abb. 10 CAN-Bus termination* 

### **IV-7.6 Cable layout**

For connecting the field instruments, suitable bus cables for the application must be used. The wiring must comply with the general hints and regulations (e.g. VDE 0100):

- Cable layout in buildings (inside and outside cabinets)
- Cable layout outside buildings
- **Potential compensation**
- Cable screening
- Measures against interference voltages
- $\blacksquare$  Length of tap line

In particular, the following information must be taken into account:

- With RS 485 technology, max. 32 field units can be connected in a segment at a bus cable. Several segments can be coupled by means of repeaters.
- $\blacksquare$  The bus topology should be a line of max. 1000m length per segment. Extension by means of repeaters is permissible.
- The bus cable connection must be a "daisy chain" between field instruments rather than star-shaped.
- $\blacksquare$  If possible, tap lines should be avoided to prevent reflections causing communication trouble. With higher transfer rates, tap lines are not permissible.
- $\blacksquare$  The general hints for low-interference signal and bus cable wiring are applicable (see operating note  $EMC - General information''$  (9407-047-09118)).
- $\blacksquare$  To increase the transfer safety, pairwisely twisted and screened bus cables can be used.

### **IV-7.7 Screening**

The type of screening connection is dependent mainly on the expected interference.

- For suppression of electric fields, one end of the screening must be connected to earth. Always realize this measure at first.
- However, suppression of interference due to an alternating magnetic field is possible only, when the both ends of the screening are connected to earth. With earth circuits, however, note the screening effect is reduced by galvanic interference on the reference potential.
- $\blacksquare$  If several devices are linked to a single bus, the screen must be connected at each device, e.g. by means of screen clamps.
- Short distance bus screening must have a large-surface, low-resistance connection to a central protective earth, e.g. via screening terminals

### **IV-8 CAN-Bus - Settings**

### **IV-8.1 Bus address and baudrate**

The bus sharing device address of a bus coupler and the Baud rate for bus communication must be set using three rotary coding switches on the bottom of the device:

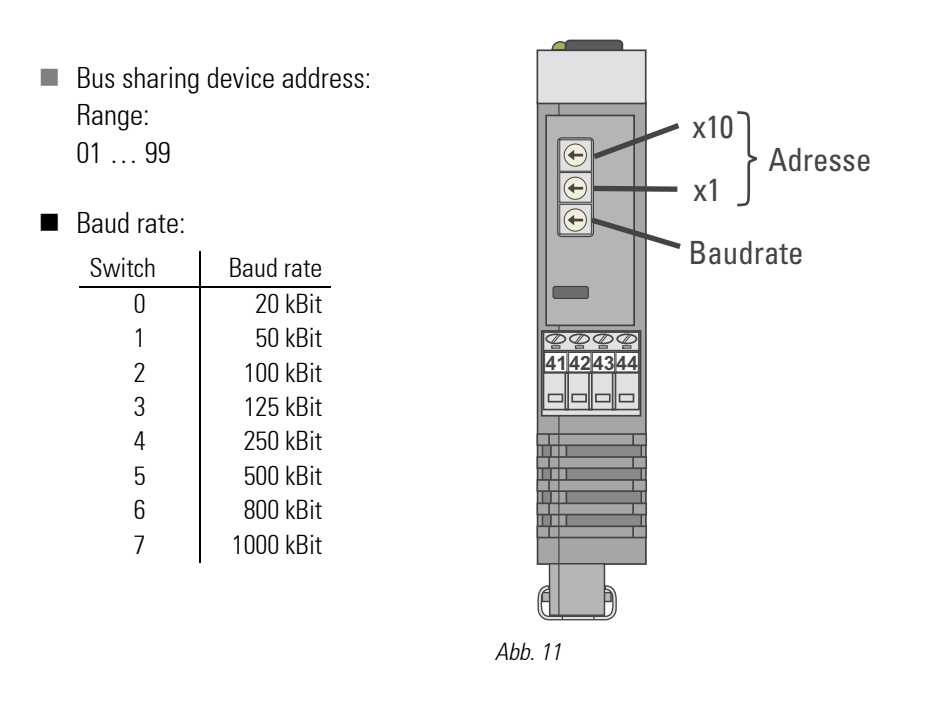

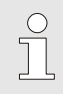

*For each device in a CAN-net a different address must be set.* 

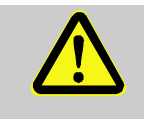

When defining the device address, take care that a unique address is defined for each field instrument. Otherwise, abnormal behaviour of the overall bus can be caused. In this case, the bus master won't be able to communicate with the connected slaves.

## **IV-9 Display**

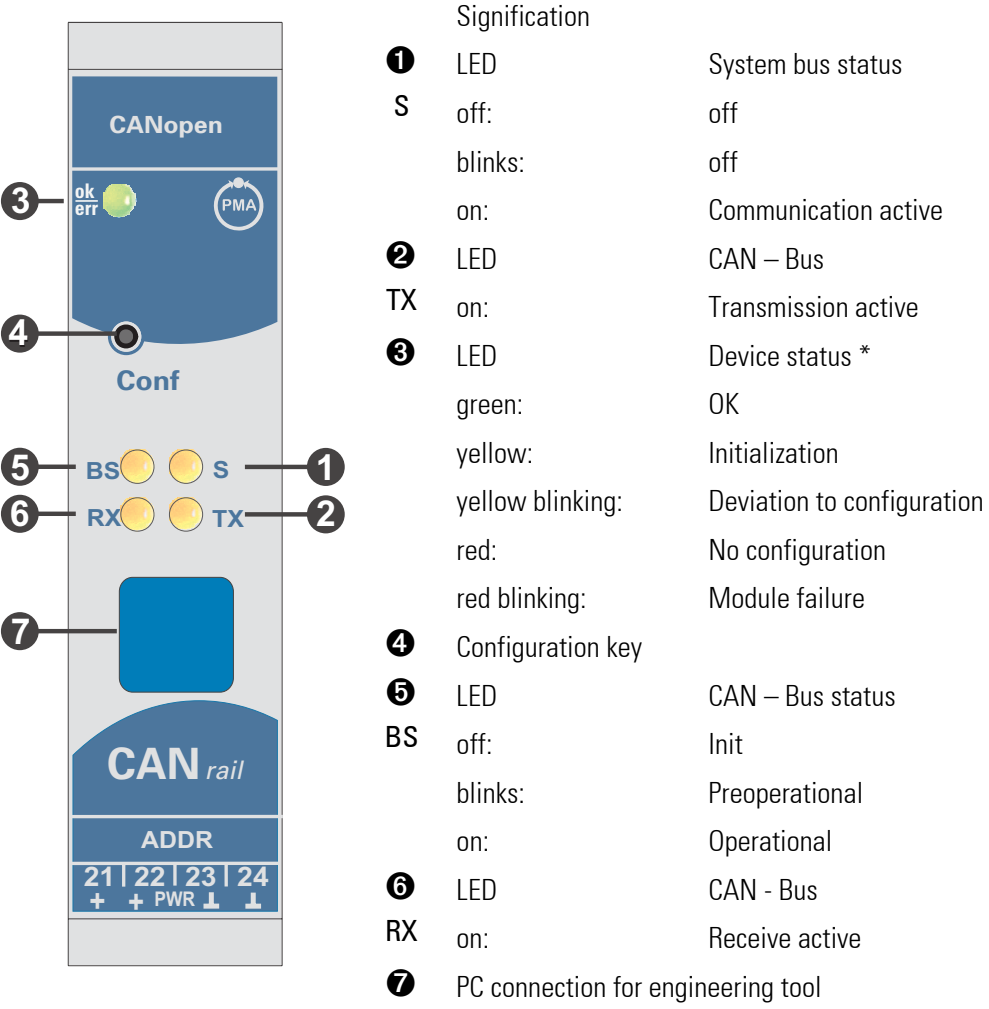

Five bus coupler indicator LEDs indicate various operating statuses.

\* " green- yellow- red- off" alternating display: internal error status

## **V System design**

Up to 16 function modules can be connected and energized at a bus coupler. System extension is possible by using power supply modules:

- Up to 62 function modules can be addressed logically by a bus coupler.
- Up to 4 installation levels can be set up.
- $\blacksquare$  The max. permissible extension is 10 m.

### **V-1 System structure**

Using power supply modules offers many advantages:

- The number of function modules connectable to a bus coupler can be extended.
- $\blacksquare$  The function modules can be distributed to different levels in the control cabinet.
- A potential-isolated power supply is possible.

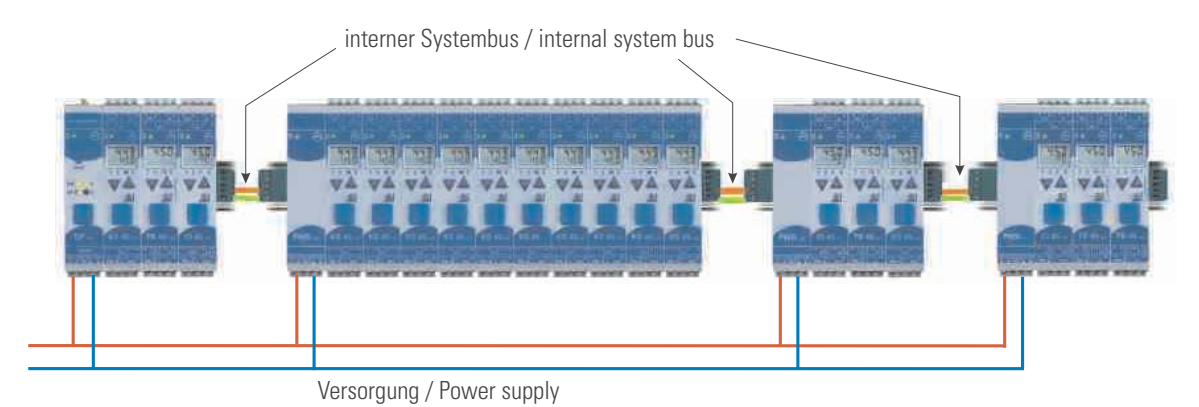

*Abb. 12 Smple for system structure* 

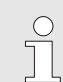

*The overall system length including cables must not exceed 10 m. Max. 3 m cable length between two groups is permissible.* 

### **V-1.1 Hints for set up**

For connecting the function modules energized by the bus coupler and the function modules energized by the power supply module, proceed as follows:

- 1. Insert a connector (e.g. 9407-998-07141) on the right side of the group with the bus coupler into the bus connector in the top-hat rail.
- 2. Insert a connector (e.g. 9407-998-07131) on the left side of the group with the power supply module into the bus connector.
- 3. Use twisted and screened two-wire bus cable. Connect conductor 1 with the lower contact S5 and conductor 2 with contact S4.

4. Terminate the system bus with a terminating resistor  $LT = 100$ . For this, insert a connector (e.g. 9407-998-07141) on the right side of the last group with a power supply module into the bus connector. Connect the resistor across terminals S4 - S5.

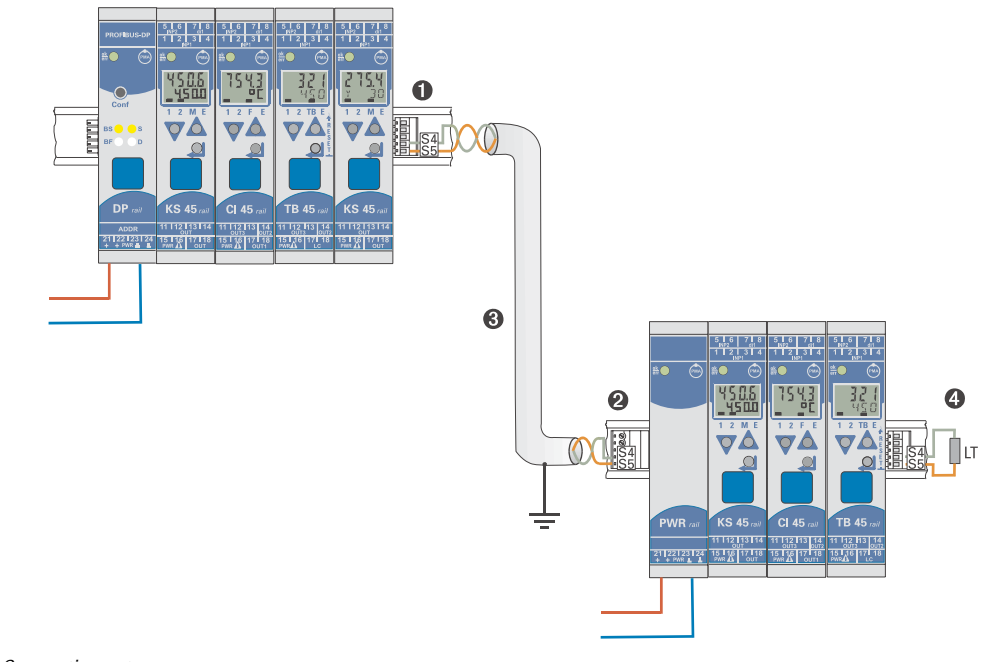

*Abb. 13 Connection set up* 

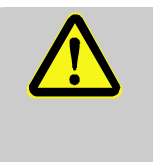

**Warning** 

Don't interconnect a bus coupler and one or several power supply modules via bus connector. Connections via contacts S1 to S3 can lead to damage of the connected devices!

### **V-1.2 Operation without bus coupler**

Power supply module RL PWR can be used also for energization of function modules with system interface, if the use of a bus coupler is planned only for the future, or if only a single function module version may be available due to reduced stock-keeping.

# **VI CAN-Objects**

### **VI-1 Objects for system configuration**

The data for system configuration are taken over and stored only, if the object 0x1010 Store Parameters Sub-Index 4 save manufacture parameters with signature "save" is written.

### **VI-1.1 Object 0x5001 Module Status**

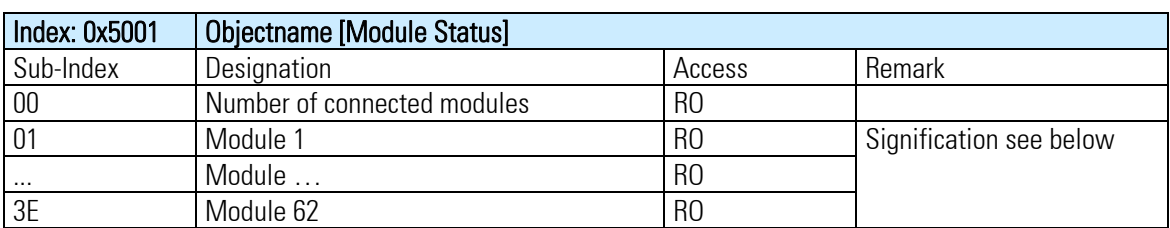

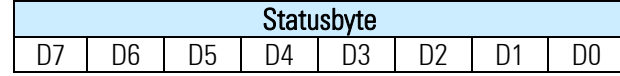

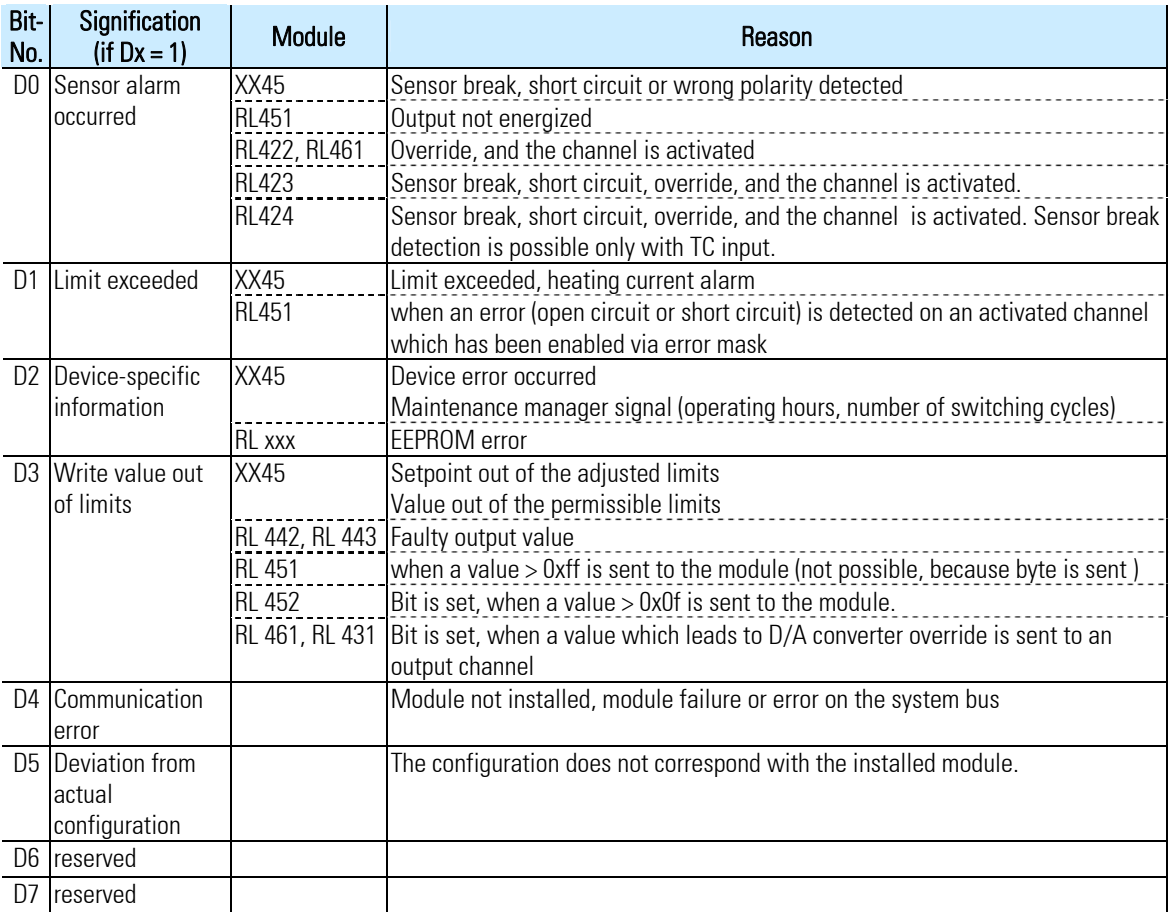

### **VI-1.2 Object 0x1027 Module list**

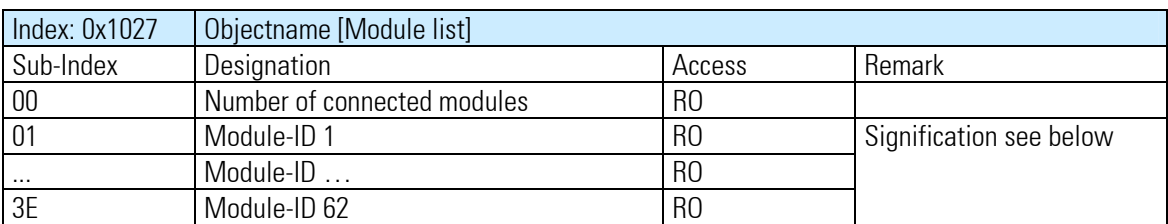

The defined system configuration is entered into the module list. The configuration is represented via hardware identification of the relevant module (see following table):

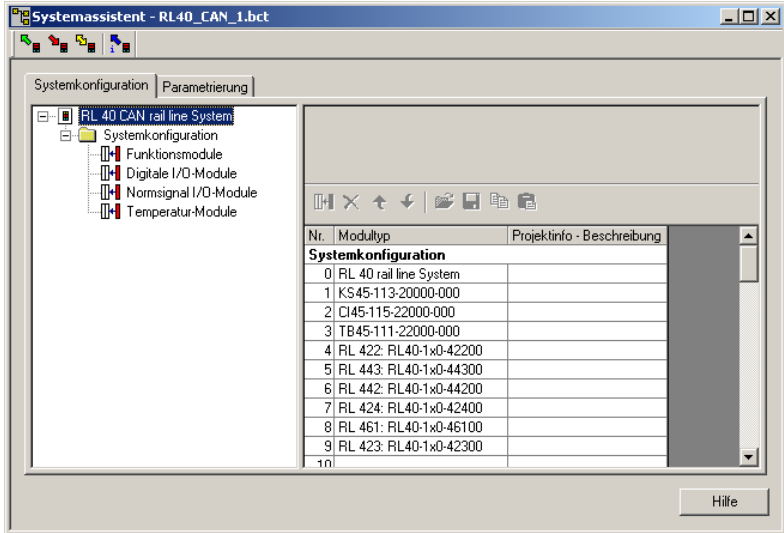

*Abb. 14 Liste der Module in BlueControl* 

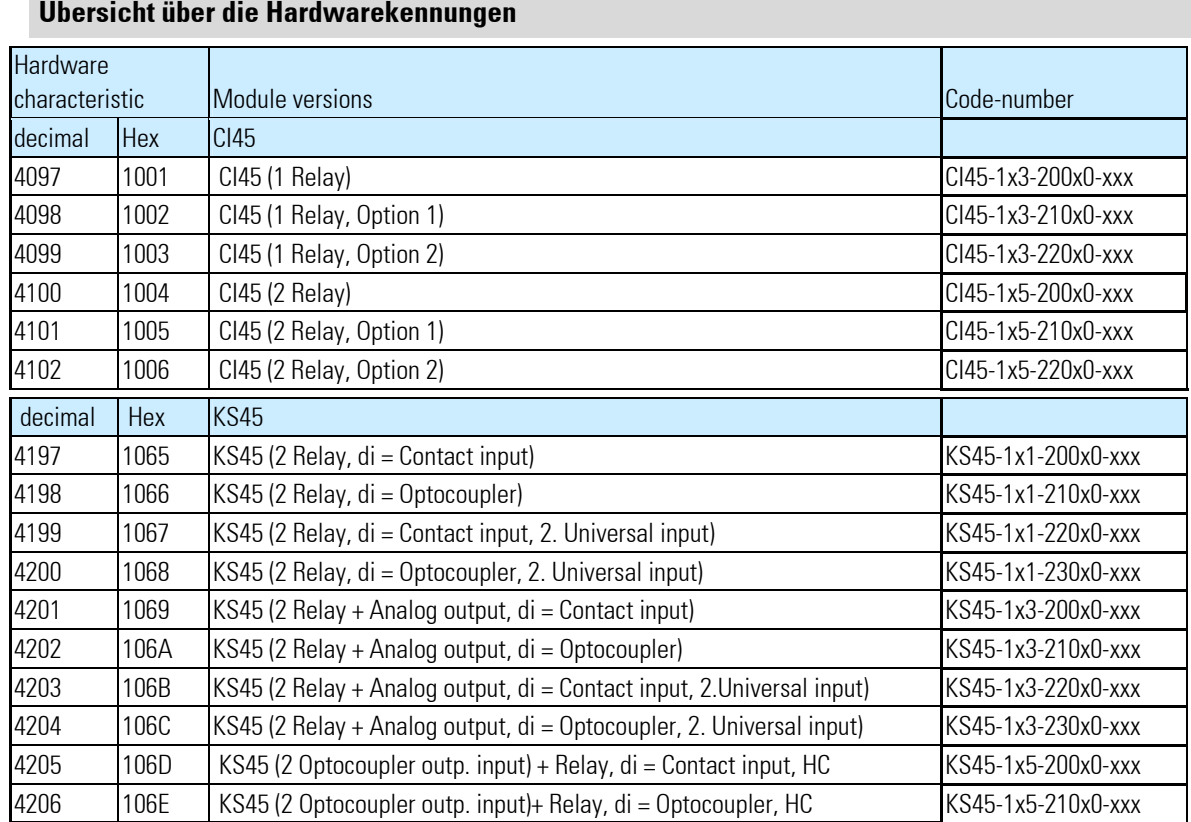

г

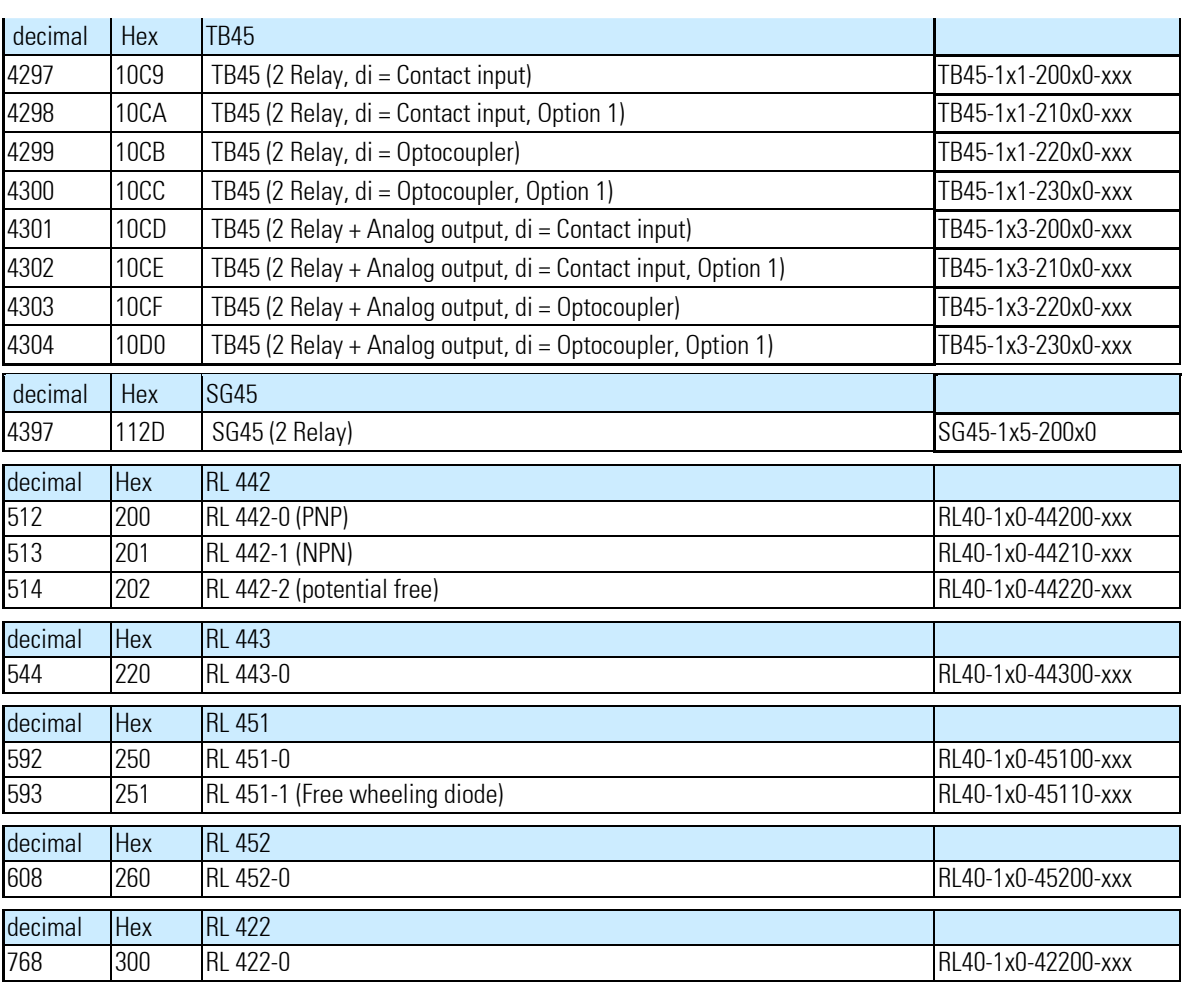

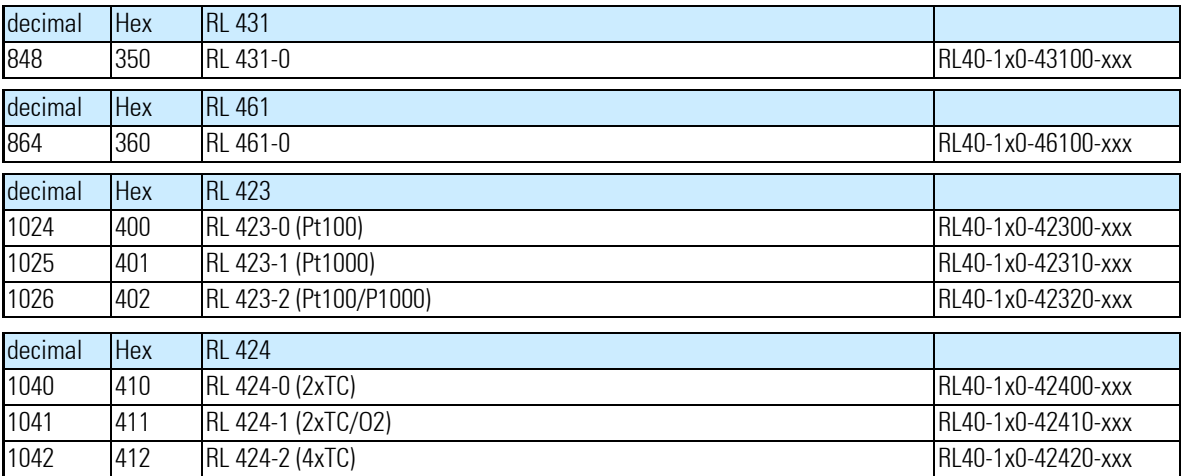

### **VI-1.3 Object 0x5027 Module revision state**

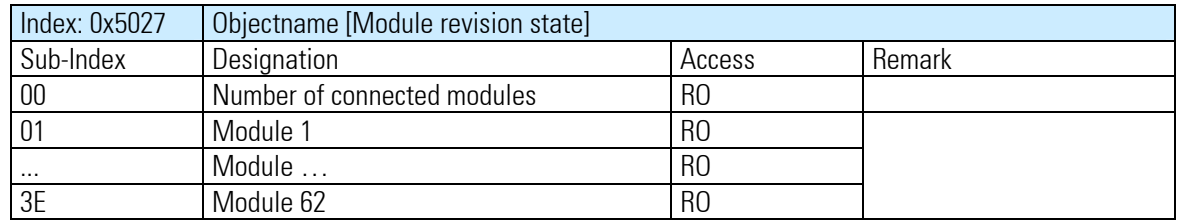

In the module list "revision state" the revision state of the associated module is listed.

### **VI-1.4 Object 0x5028 Module data type**

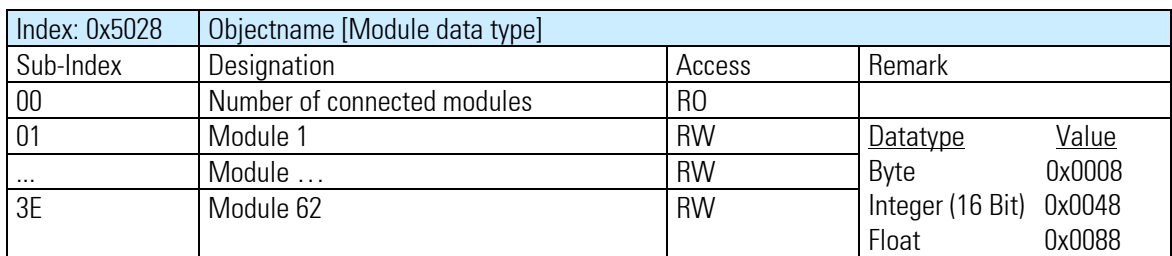

In the list module data type the data type of the associated module is listed.

| Parametrierung<br>Systemkonfiguration |               |                           |  |
|---------------------------------------|---------------|---------------------------|--|
| Nr. Modultyp                          | Datentyp      | Gruppenparameter          |  |
| 1 KS45-113-20000-000                  | Integer<br>I۰ | Fehlerverh.: zero         |  |
| 2 CI45-115-22000-000                  | Float         | Fehlerverh.: zero         |  |
| 3 TB45-111-22000-000                  | Integer       | Fehlerverh.: last value.  |  |
| 4 RL40-1x0-42200                      | Integer       | Fehlerverh.: last value   |  |
| 5 RL40-1x0-44300                      | <b>Bute</b>   | Fehlerverh.: last value   |  |
| 6 RL40-1x0-44200                      | <b>Byte</b>   | Fehlerverh.: last value.  |  |
| 7 RL40-1x0-42400                      | Integer       | Fehlerverh.: fault value. |  |
| 8 RL40-1x0-46100                      | Integer       | Fehlerverh.: last value   |  |
| 9 RL40-1x0-42300                      | Integer       | Fehlerverh.: last value   |  |

*Abb. 15 Selecting the data type with BlueControl* 

### **VI-1.5 Object 0x5029 Module fault mode**

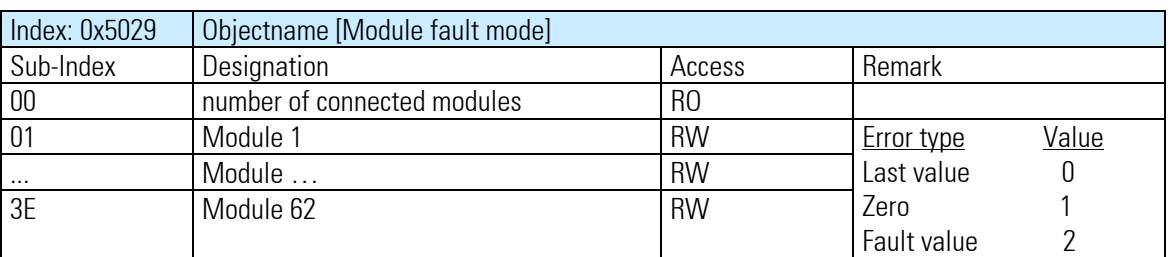

In the fault mode list the behaviour in case of an error is listed.

| Parametrierung<br>Systemkonfiguration |          |                                                        |  |
|---------------------------------------|----------|--------------------------------------------------------|--|
| Nr. Modultvp                          | Datentyp | Gruppenparameter                                       |  |
| KS45-113-20000-000                    | Integer  | Fehlerverh.: zero.                                     |  |
| 2 CI45-115-22000-000                  | Float    | Fehlerverh.: zero.                                     |  |
| 3 TB45-111-22000-000                  | Integer  | l Fehlerverh.: last value.<br>$\overline{\phantom{a}}$ |  |
| 4 RL40-1x0-42200                      | Integer  | Fehlerverh.: last value.                               |  |
| 5 RL40-1x0-44300                      | Byte:    | Fehlerverh.: last value.                               |  |
| 6 RL40-1x0-44200                      | Byte     | Fehlerverh.: last value.                               |  |
| 7 BL40-1x0-42400                      | Integer  | Fehlerverh.: fault value                               |  |
| 8 RL40-1x0-46100                      | Integer  | Fehlerverh.: last value                                |  |
| 9 RL40-1x0-42300                      | Integer  | Fehlerverh.: last value                                |  |
|                                       |          |                                                        |  |

*Abb. 16 Auswahl des Fehlverhaltens mit BlueControl* 

### **VI-2 Module parameter read/write**

Reading and writing parameters of a module happens via SDO-access. .

 $\prod_{i=1}^{n}$ 

*SDO-blockaccess to module parameters is not possible!* 

#### Structure of SDO-access is described in the following table

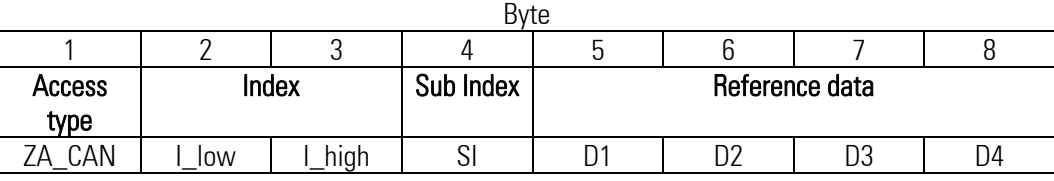

#### • Access type

ZA\_CAN Access type

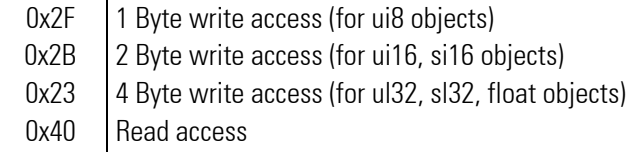

#### $\bullet$  Index

The index is deducted from the modbus addresses of the module.

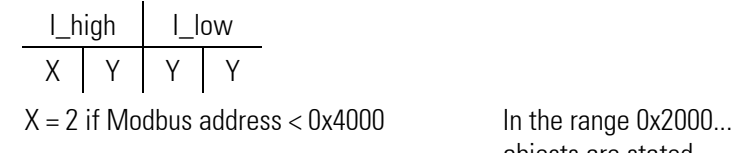

Dx 2 FFF Word, Integer (2 Byte) objects are stated<br>X = 3 if Modbus address >=0x4000  $\lambda$  = 3 if Modbus address >=0x4000 In the range 0x3000...0x3FFF Long, Float (4 Byte) objects arte stated.

YYY = Modbus address UND linked to 0x0FFF

#### $\bullet$  Sub Index

The Sub Index equates the respective modul address.

#### Read example

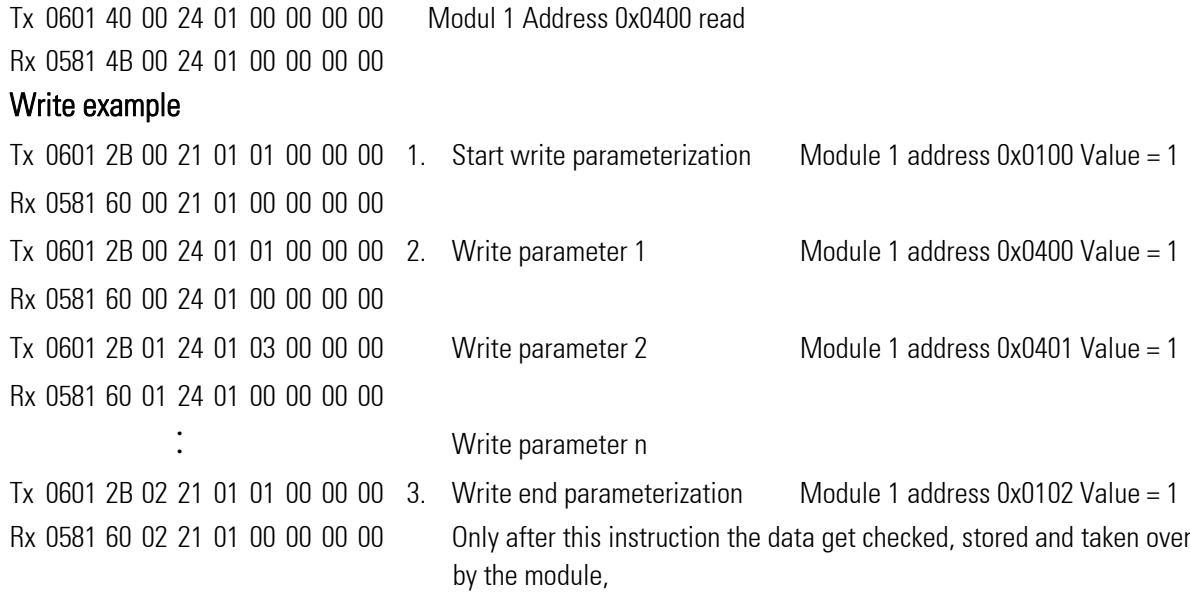

### **VI-3 Processdata Objects PDO**

Process data are transmitted as multiplexed PDO´s (MPDO) to the CAN-Bus.

Process data are displayed in the following objects according to data direction and data type.

### **VI-3.1 Objekt 0x51xx process data input short**

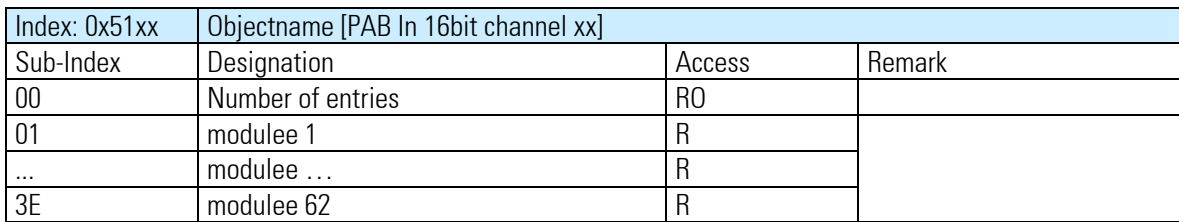

xx : Channel, maximum numbers depending on module

### **VI-3.2 Object 0x52xx process data output short**

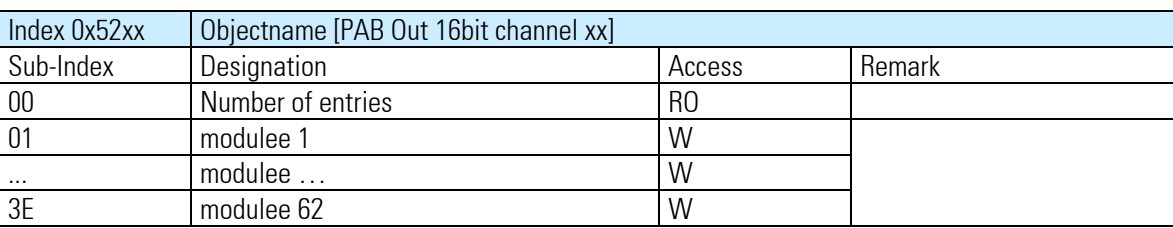

xx : Channel, maximum numbers depending on module

### **VI-3.3 Object 0x53xx process data input float**

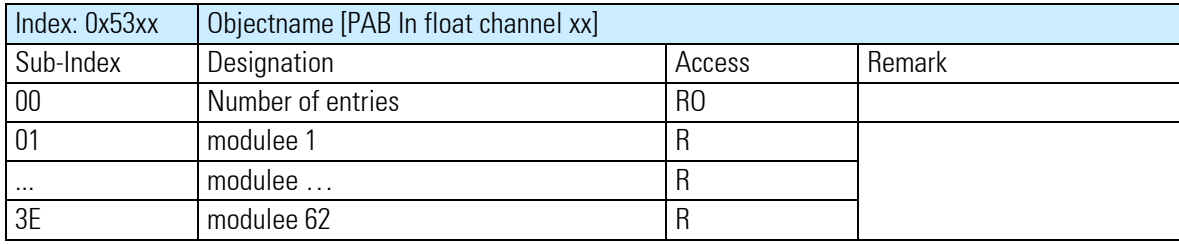

xx : Channel, maximum numbers depending on module

### **VI-3.4 Object 0x54xx process data output float**

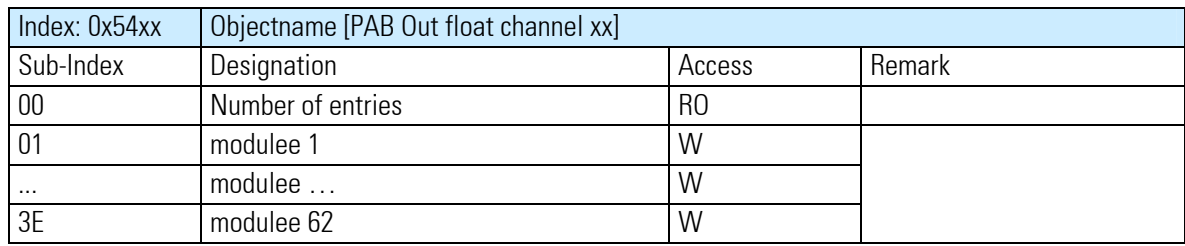

xx : Channel, maximum numbers depending on module

### **VI-3.5 Object 0x55xx process data input byte**

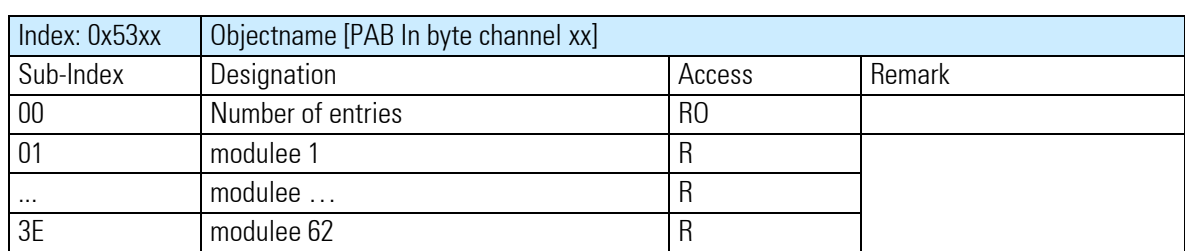

xx : Channel, maximum numbers depending on module

### **VI-3.6 Object 0x56xx process data output byte**

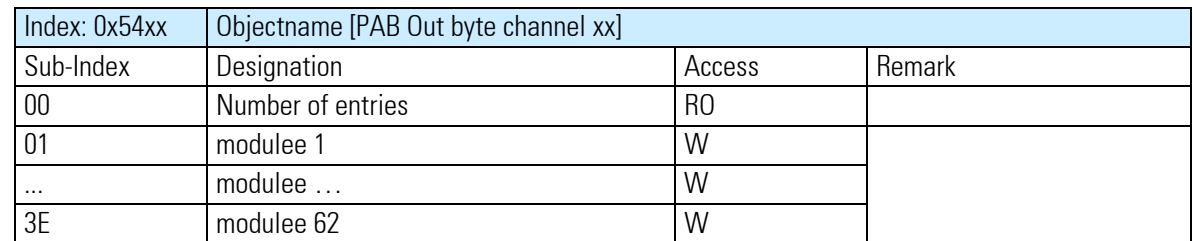

xx : channel, maximale Anzahl ist vom module abhängig

### **VI-3.7 Implementation CAN-Bus**

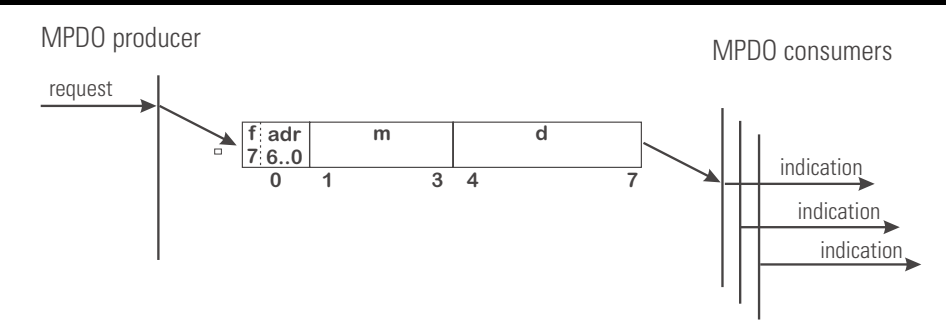

*Abb. 17 CANopen application layer and communication profile (Protocol MPDO write)* 

f: adress type 0: Source Adressing

#### 1: Destination Adressing

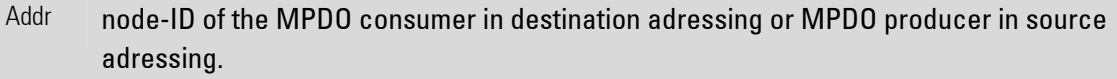

 0: Reserved for source addressing mode. Adresses all CANopen devices in the network that are configured for MPDO reception in destination adressing mode.

1..127: Addresses the CANopen device in the network with the same node-ID

m: multiplexer. Represents the index/sub-index of the process data to be transferred by the MPDO. Depending on the address type in the index/sub-index is used to identify the data from the transmitting CANopen device (source adressing) or to identify the data on the receiving CANopen device (destination addressing).

d: process data. Data length lower than 4 bytes is filled up to fit 32-bit

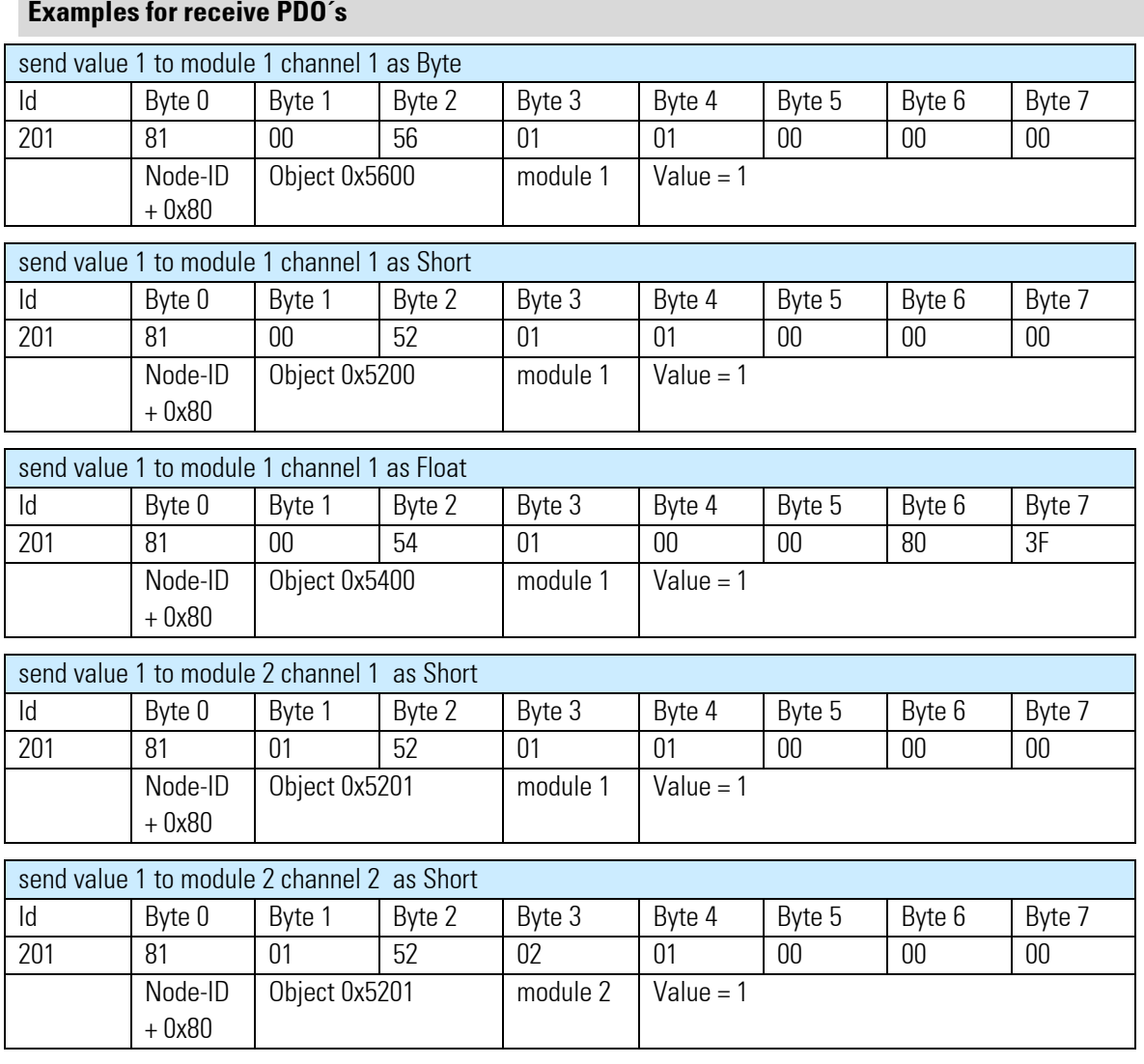

### **Examples for transmit PDO´s**

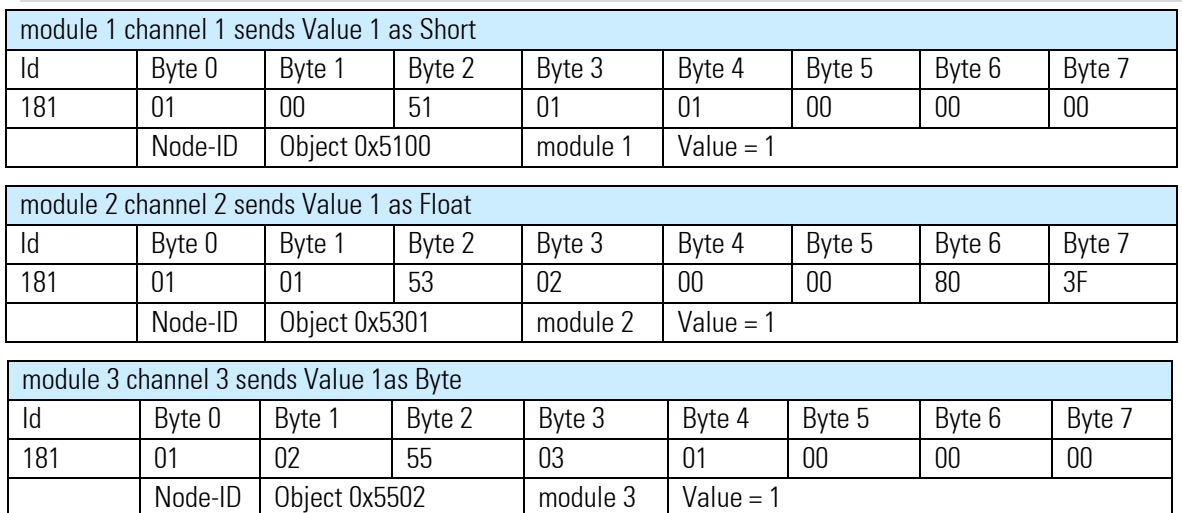

### **VI-3.8 Emergency messages**

The coupler generates emergency messages on the CANBus from the status messages of the modules with following meaning:

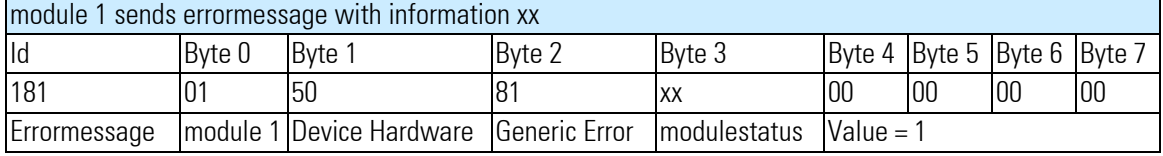

The meaning of the status messages can be found under [2].

### **VI-4 CAN-Glossary**

#### *CAN* 'Controller Area Network'

CAN is a serial bus system which origins from the automobile industry. The signals are transmitted via twisted-pair wires. The noise immunity of CAN networks is especially high thanks to a number of provisions which have been taken e.g. CRC-Checks, use of differential signals, etc. CAN describes the physical bus concept incl. data link layer. The application layer, i.e. the protocol which is used is not described by CAN. Therefor one has to distinguish between CAN (physical bus) and CANopen (protocol, application layer).

#### *CAL* 'CAN Application Layer'

CAL describes a collection of communication services. CAL specifies the application layer and not the physical bus like CAN. An exact description of CAL specifications can be found in the Draft Standards CiA DS 201...207. CAL is the basic concept for CANopen, but is useable without the CANopen-specification. A CAL device only needs to support the services it actually requires. Therefore the software of a CAL node may be simpler than of a CANopen-node. It has to be noticed that different manufacturers implement different services in their devices.

#### CANopen

CANopen describes the standardized use of communication services and establishes a communication profil. With CANopen, devices of different manufacturers can be used in one CAN network. Differences may be found in the number of supported communication objects. In contrast to PROFIBUS-DP, CANopen provides the advantage of real multi-master-capability.

#### *CiA* 'CAN in Automation'

The international association of manufacturers and applicators, CAN in Automation was founded in 1992. The registered association currently with more than 280 member corporations was and is a strong factor in the fast and wide distribution of CAN knowledge.

Address: Am Weichselgarten 26, D-91058 Erlangen

Tel. +49-9131-69086-0, Fax. +49-9131-69086-79

CiA-Homepage: http://www.can-cia.de

#### Device profiles

Specification of functions and interpretation of variables for the various device families. The device profiles are described by 'DS 4xx' (Draft Standard).

- DS 401: digital and analog in/outputs, e.g. Modular I/O system RM 200
- DS 402: drives
- DS 403: HMI, control and monitor
- DS 404: MSR, measure-control-regulate
- DS 405: programmable devices
- DS 406: Encoder
- DS 4xx: additional device profiles are being worked on

#### *SDO* 'Service Data Object'

SDOs serve the exchange of system parameters as are e.g. limit switch values, baud rate settings, PDO mappings, etc. SDOs are of great significance in the initializing phase of a CAN-Network, during the normal operation they play a minor role.

#### *PDO* 'Process Data Object'

PDOs serve the exchange of process data e.g. setting and reading of analog or digital inputs, setting of outputs, etc. After the initializing phase of the CAN-networks PDOs serve the fast data transfer between the CAN bus participants. The contents of the messages is relatively high.

#### PDO-Mapping

PDO-Mapping means to link objects together to one CAN-message of 8 bytes maximum. The application engineer can "pack" the data relevant to him (e.g. digital outputs) in one PDO, i.e. he can map them and so guarantee a fast data exchange of relevant data. PDO mapping needs only to be carried out, if the default values of the PDOs do not comply with the requirements of the respective application.

#### Communication Objects

In addition to SDOs and PDOs other communication objects have been specified:

- boot-up: specifies starting up the CAN network - dyn. identifier distribution: automatic identifier distribution per software - node guarding/life guarding: upervising the functionality of the CAN network - synchronization: synchronizing of input / output, e.g. for drives - emergency: emergency telegrams at failures

#### Node-ID

Each CAN device has its own node number by which it is identified. PDOs communicate with a COB-ID of 'address + offset' on the CAN bus. The 'offset' is equivalent to the allocated Node-ID of the respective device. This results in the necessity of allocating a unique node number to each device to avoid bus conflicts. Valid node numbers are 0 to 127, where 0 is reserved for the 'Bus-Master'.

#### Baud Rate

CAN is a serial bus system where the data transmission rate is given in bits per second (baud). Valid baud rates are 10k, 20k, 50k, 100k, 125k, 250k, 500k, 800k and 1000 kBaud and are set e.g. with a BCD rotating switch. RM 201 automatically recognize the baud rate which means that it is not always necessary to set the baud rate manually.

#### *EDS files* 'electronic data sheet'

EDS files describe a CANopen device and are required by the system configuration tools such as ProCANopen. They are part of the Engineering Sets 9407-999-103x1.

### **VI-5 Node States / Minimum Boot-Up**

The Minimum Boot-Up supports **four node states**. State transitions are either triggered automatically or by a command initiated by the NMT master.

#### (1) Initialization

In this state the node is initialized. Three sub-states can be distinguished:

• Reset Application

Before the automatic jump into the state 'Reset Communication', the manufacturer specific and device profile specific part of the object index are initialized with the default values. This state is also run through first after the node has been switched on.

• Reset Communication

Before the automatic jump into the state 'Init', the communication profile specific part of the object index is initialized with the default values.

• Init

In this state the rest of node initialization follows. Then the device automatically jumps into the state 'Pre-Operational'.

#### **(2) Pre-Operational**

After 'Initialization', this state is achieved automatically. This state serves to parameterize the node. Node-guarding can be switched active or not active. SDO transfers are possible, PDO transfers are not supported. The SYNC telegram can be parameterized, but is not transmitted. The device can jump into every other state except 'Init'.

#### **(3) Operational**

This is the normal operational state. Node-guarding can be activated or deactivated. SDO and PDO transfers are possible. If it has been parameterized beforehand, the node sends SYNC telegrams to the bus in this state. If the settings for the PDOs or SYNC telegrams are changed in the object index in this state, i.e. whilst operation, then to keep the data consistent, it must jump once into the state 'Pre-operational' or 'Prepared' until the new settings become valid. It can jump into every other state except 'Init'.

Sometimes the jump to state 'Operational' is also called 'start node'.

#### **(4) Prepared / (Stopped)**

In this state neither SDO or PDO transfers are possible, nor SYNC telegrams can be sent. If the node monitoring had been activated previously, it is the only service which is executed. It can jump into every other state except 'Init'.

Sometimes the jump to state 'Prepared' is also called 'stop node'.

### **VI-5.1 Digital I/O-Modules**

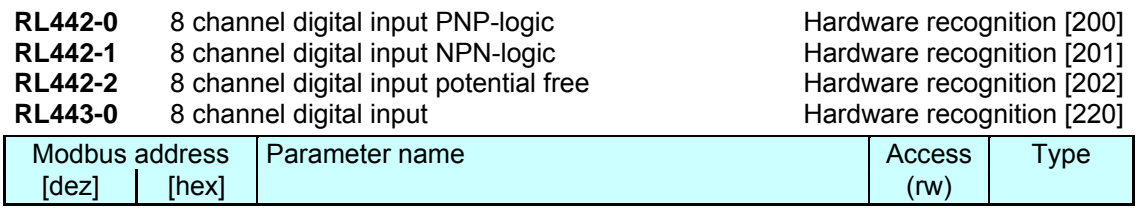

г

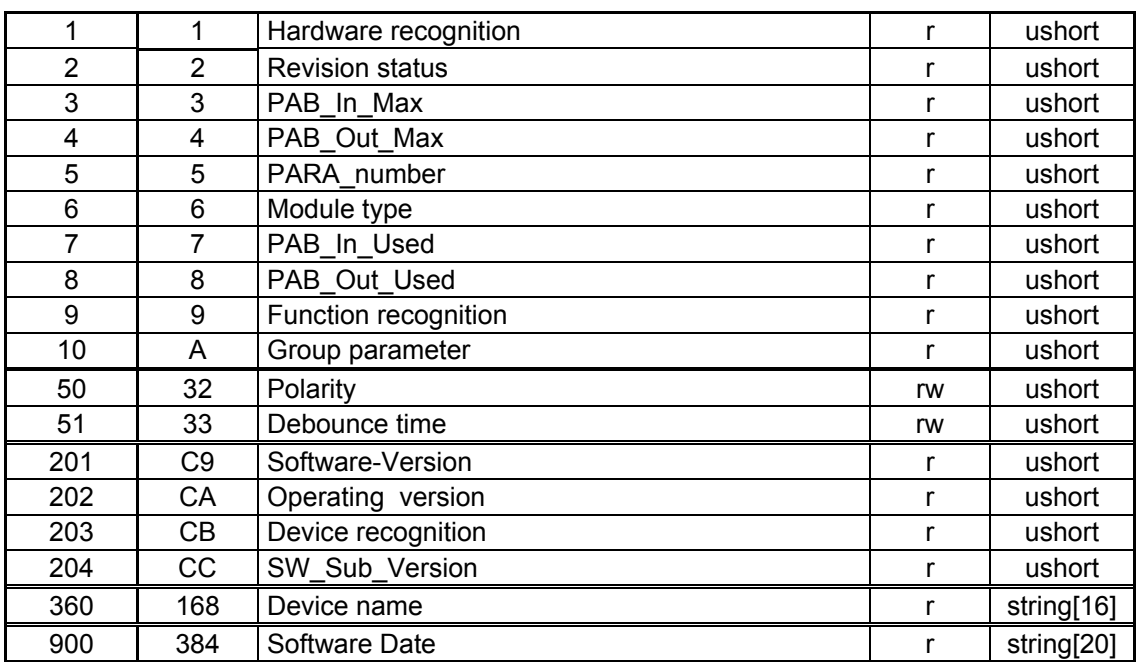

#### **RL451-0** 8 channel digital output 24V DC, 2A/channel Hardware recognition [250] **RL451-1** 8 channel digital output 24V DC, 2A/channel free wheeling diode

Hardware recognition [251]

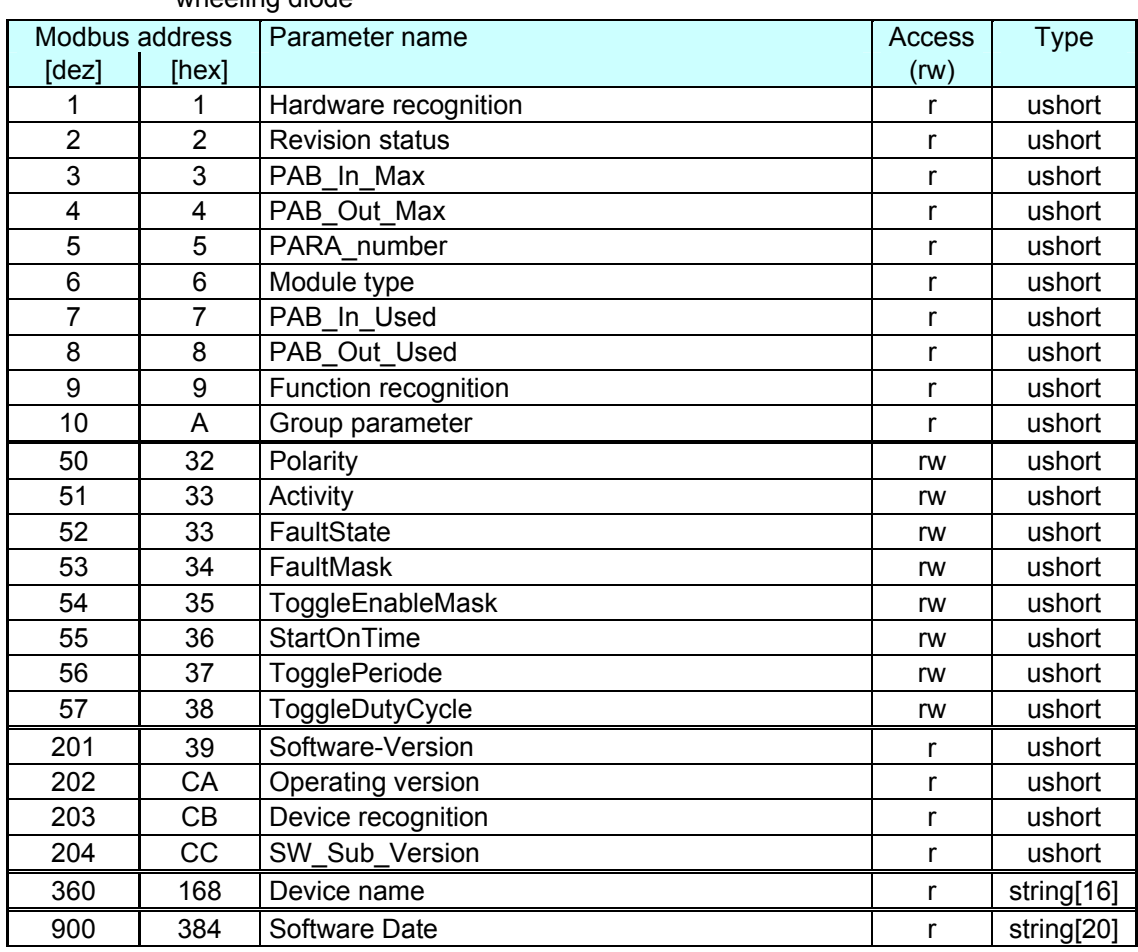

#### **RL452-0** 4 channel digitaloutput Relay **Hardware recognition** [260]

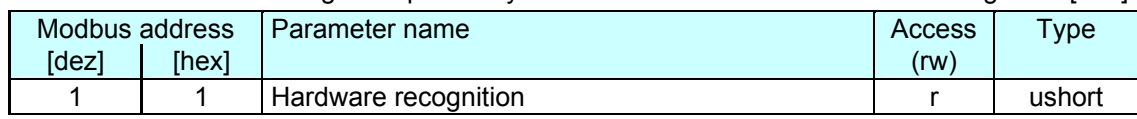

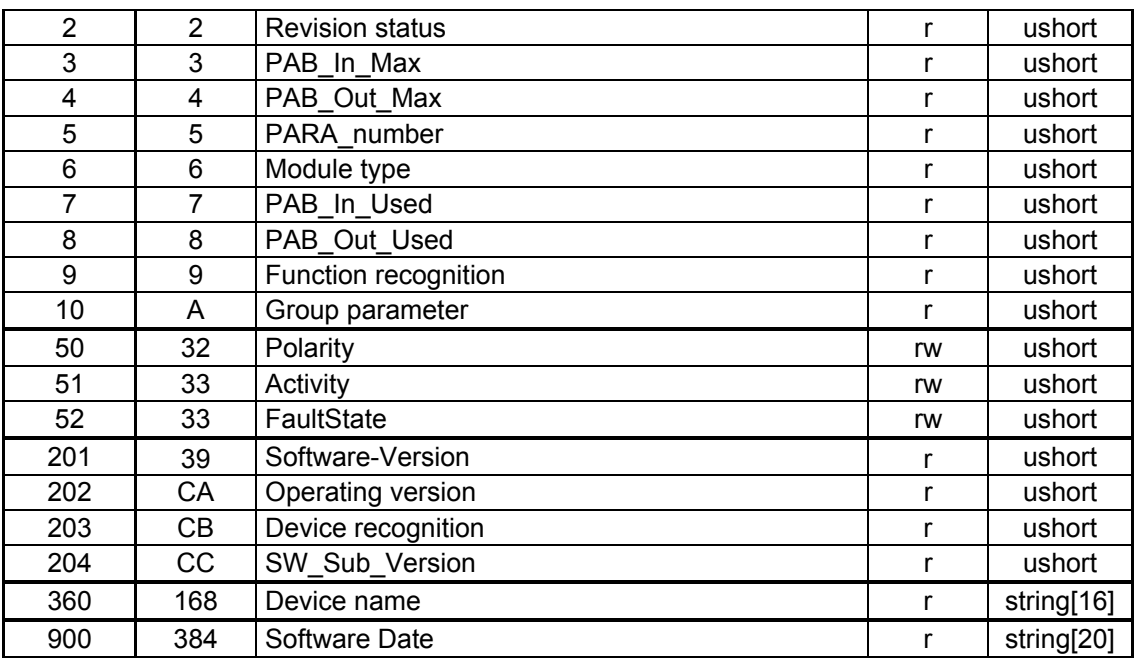

### **VI-5.2 Standard signal I/O module**

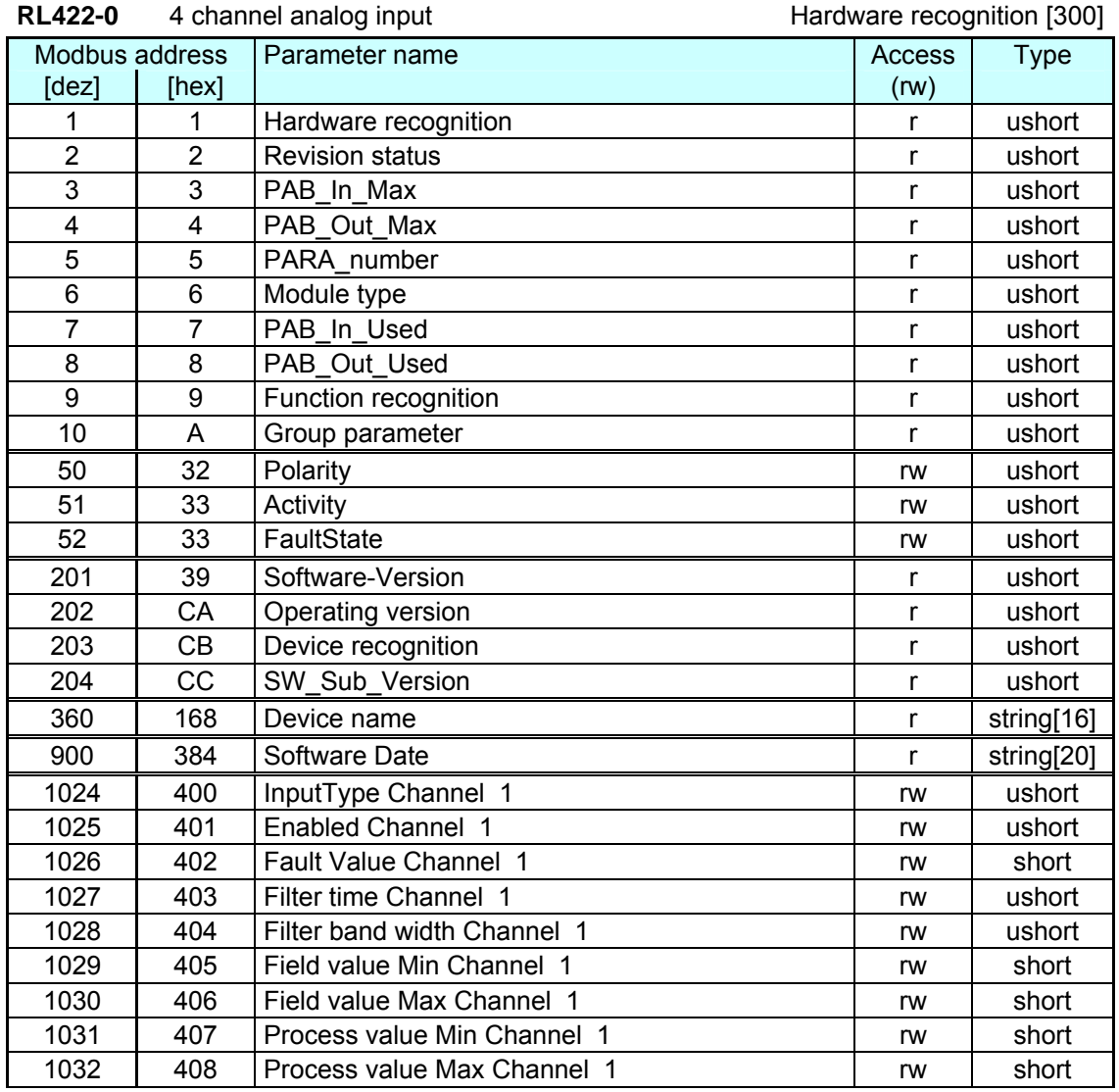

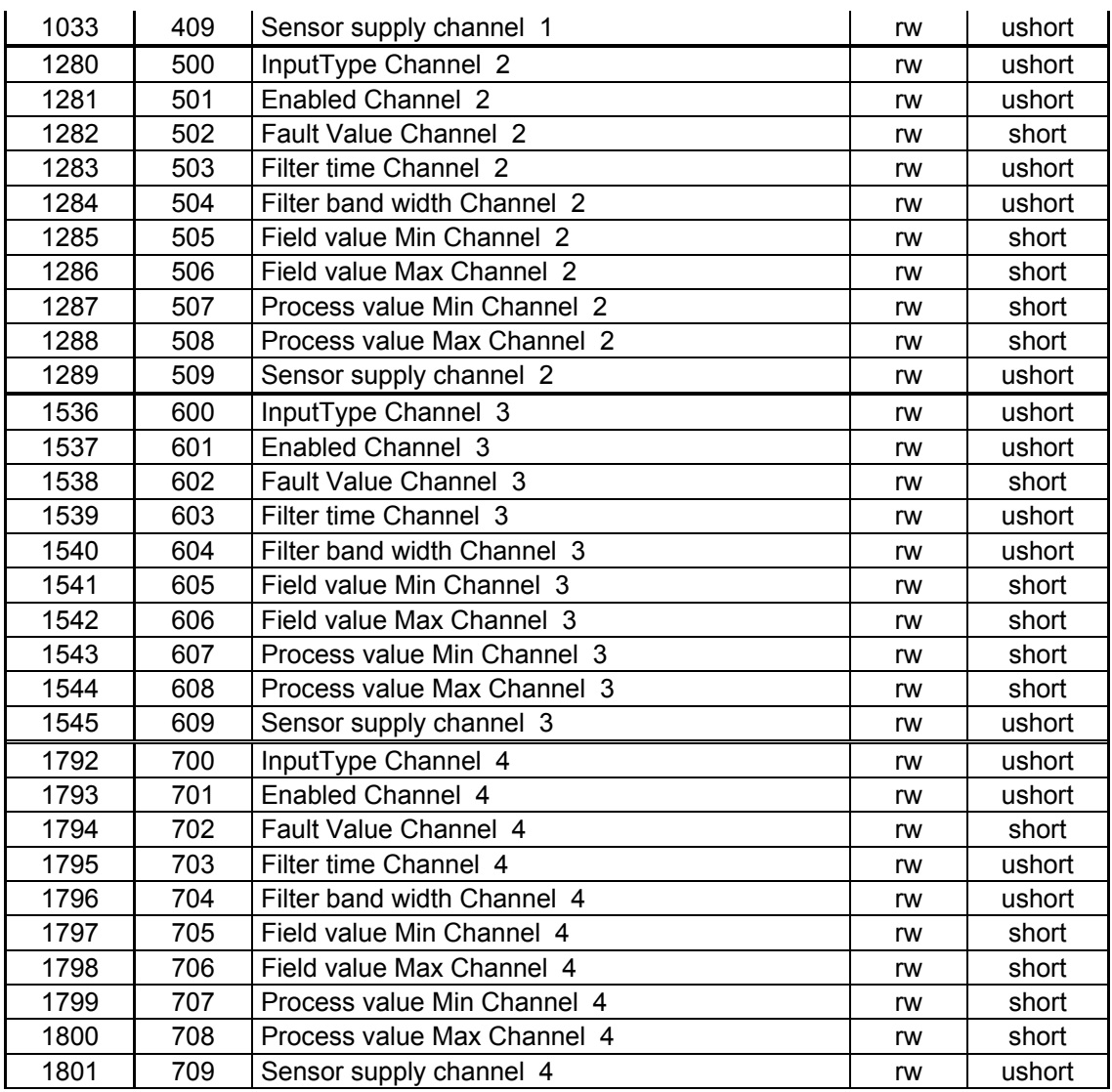

#### **RL431-0** 4 Channel Analog input **Hardware recognition** [350]

m.

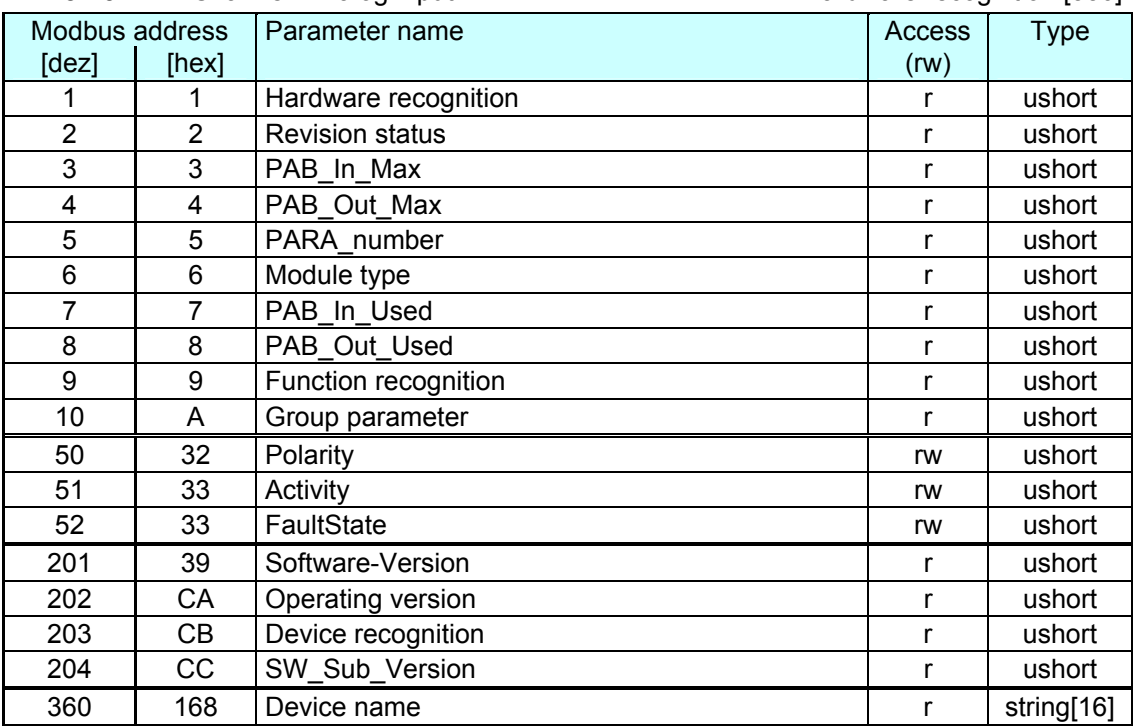

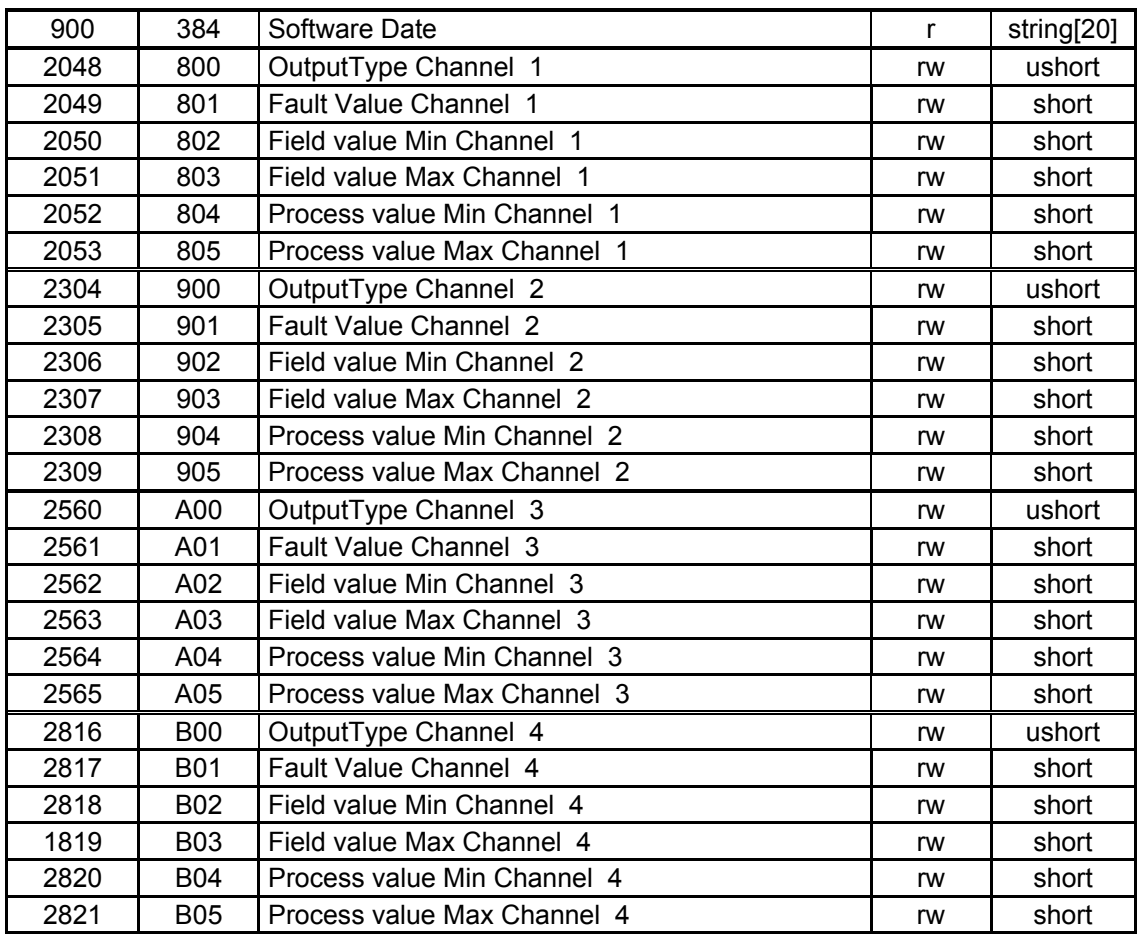

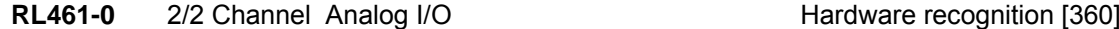

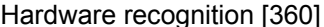

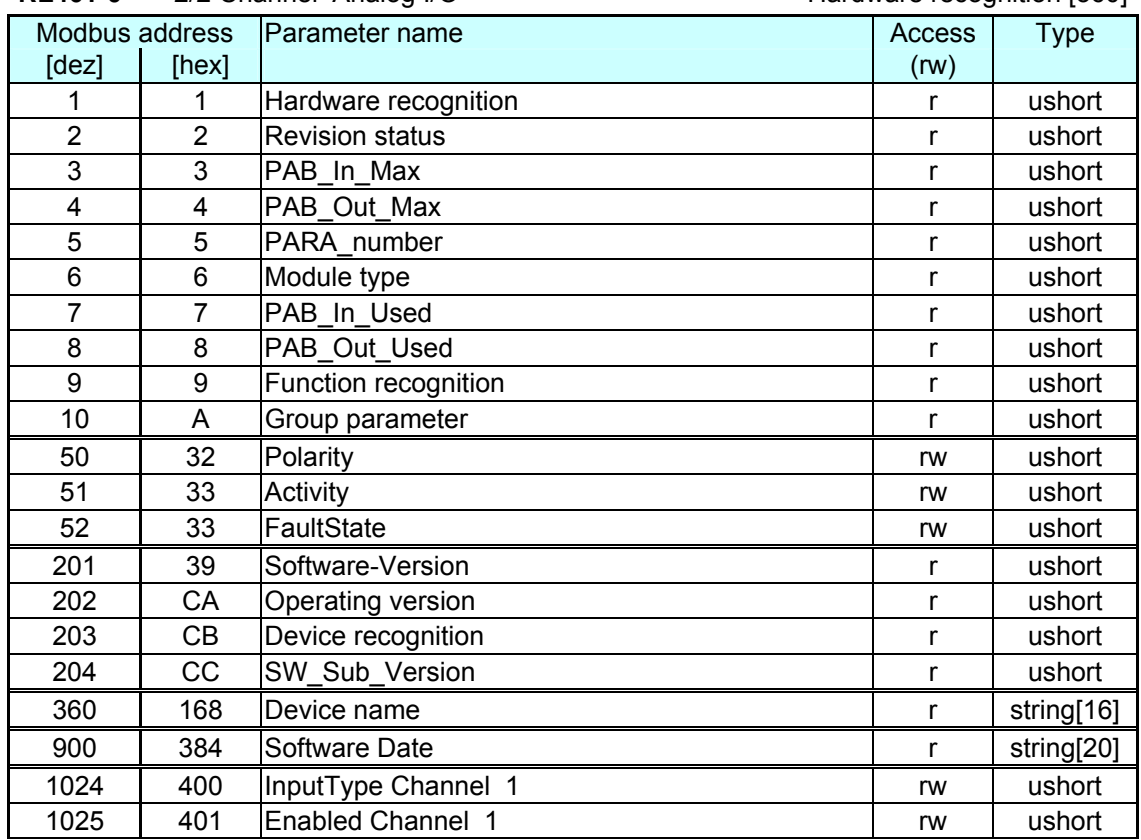

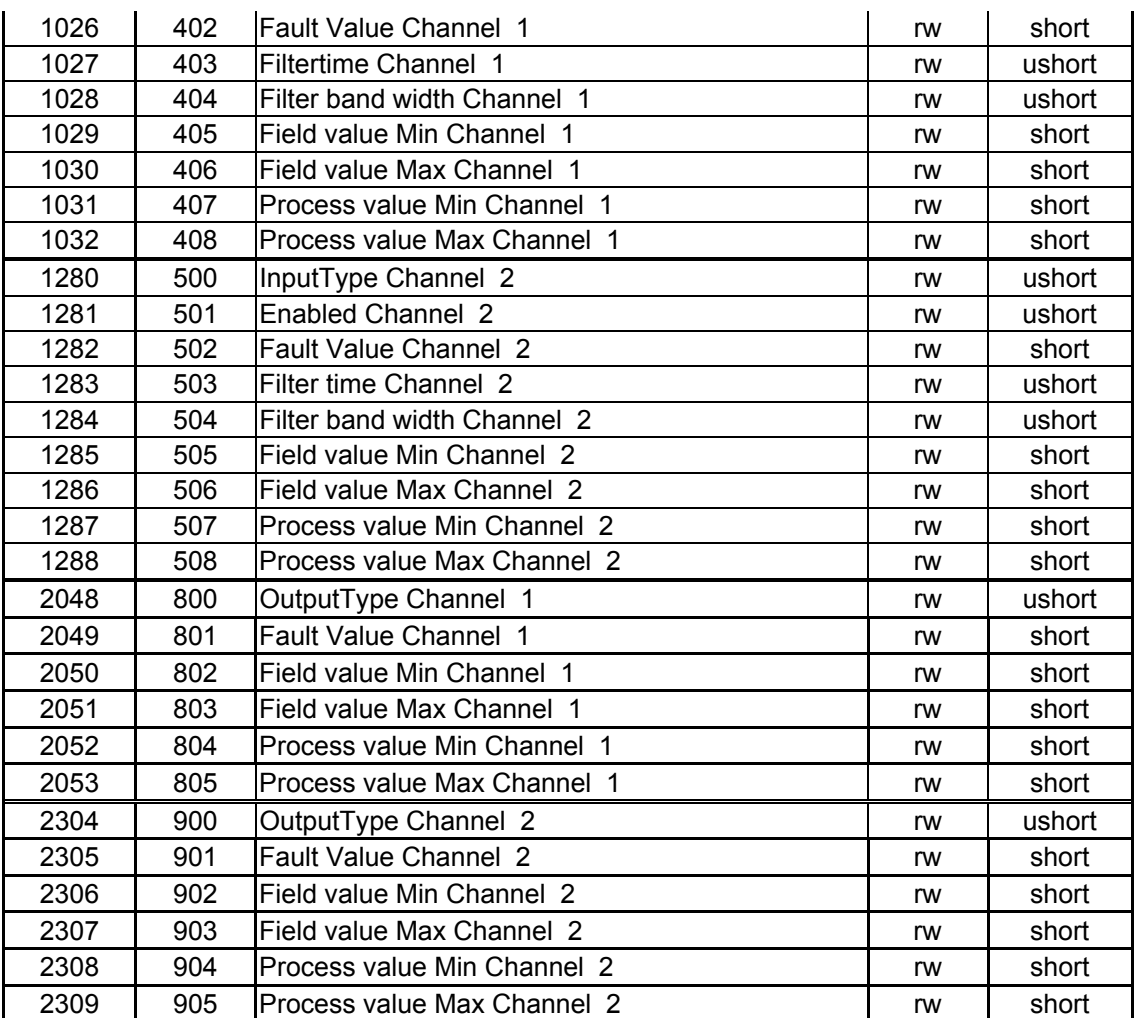

### **VI-5.3 Temperature-Modules**

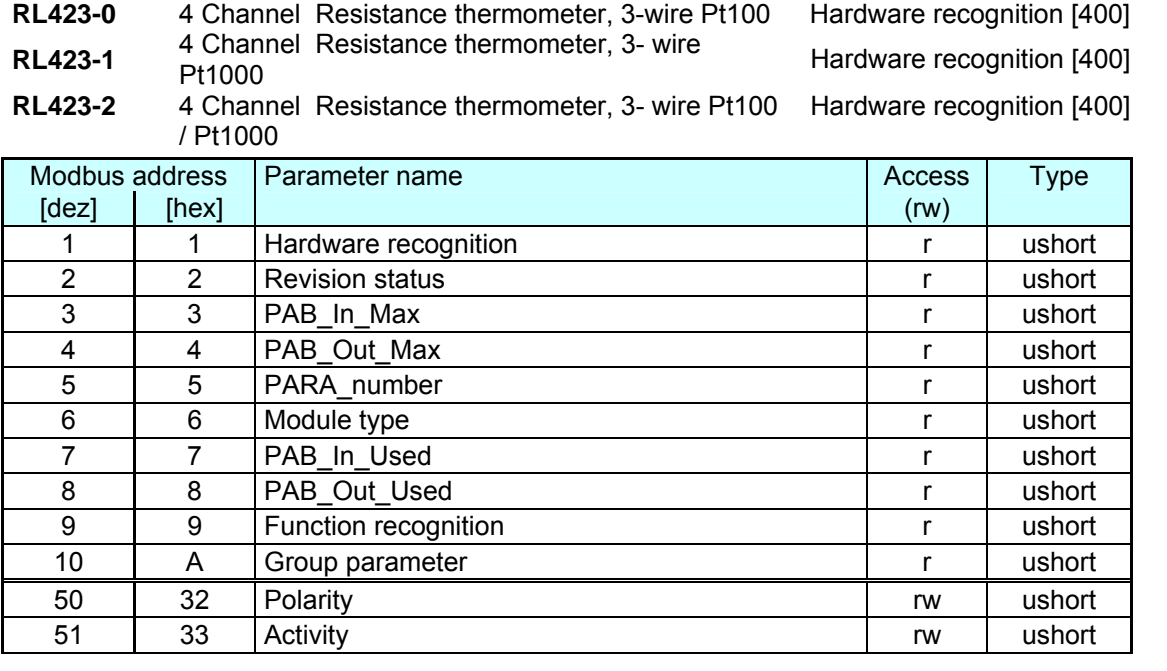

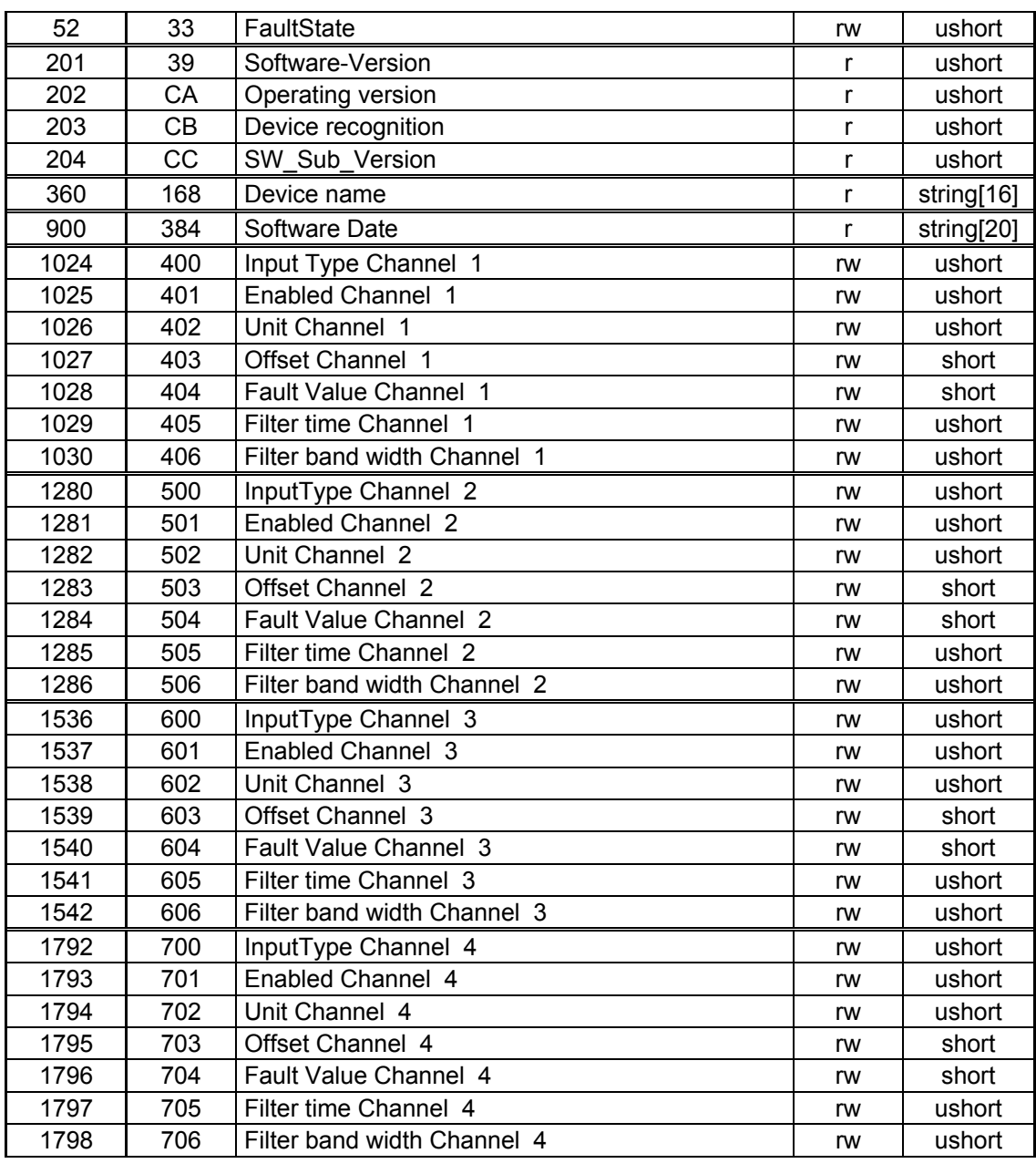

#### **RL424-0** 2 Channel Thermo ouple **Example 10** Hardware recognition [410]

| Modbus address |                | Parameter name         | Access | <b>Type</b> |
|----------------|----------------|------------------------|--------|-------------|
| [dez]          | [hex]          |                        | (rw)   |             |
| 1              | 1              | Hardware recognition   | r      | ushort      |
| $\overline{2}$ | $\overline{2}$ | <b>Revision status</b> | r      | ushort      |
| 3              | 3              | PAB In Max             | r      | ushort      |
| 4              | 4              | PAB Out Max            |        | ushort      |
| 5              | 5              | PARA number            | r      | ushort      |
| 6              | 6              | Module type            | r      | ushort      |
| 7              | 7              | PAB In Used            | r      | ushort      |
| 8              | 8              | PAB_Out_Used           |        | ushort      |
| 9              | 9              | Function recognition   | r      | ushort      |
| 10             | A              | Group parameter        | r      | ushort      |
| 50             | 32             | Polarity               | rw     | ushort      |
| 51             | 33             | Activity               | rw     | ushort      |
| 52             | 33             | FaultState             | rw     | ushort      |
| 201            | 39             | Software-Version       |        | ushort      |

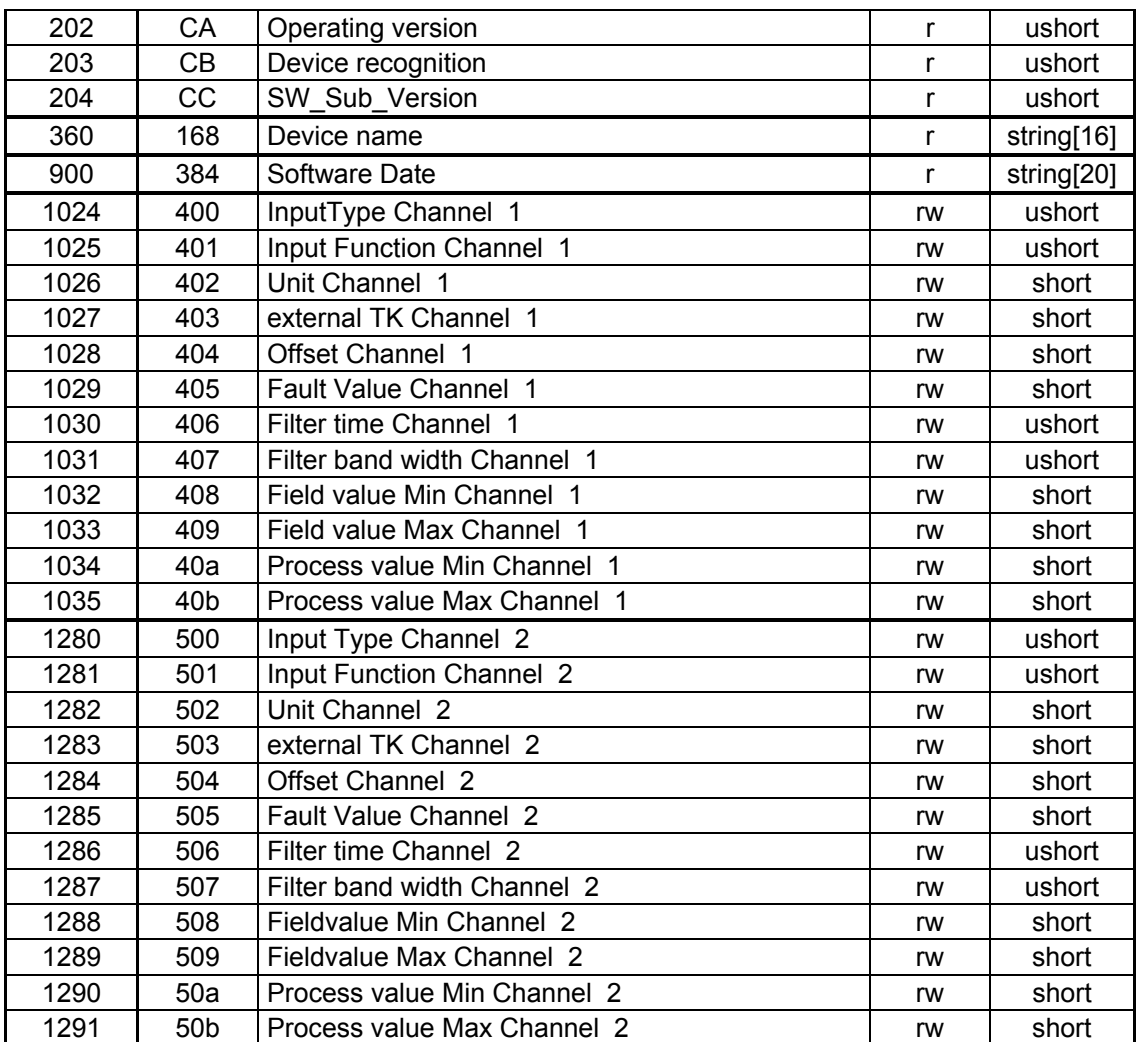

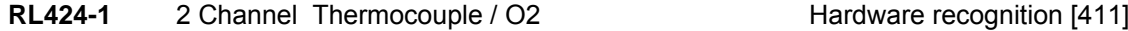

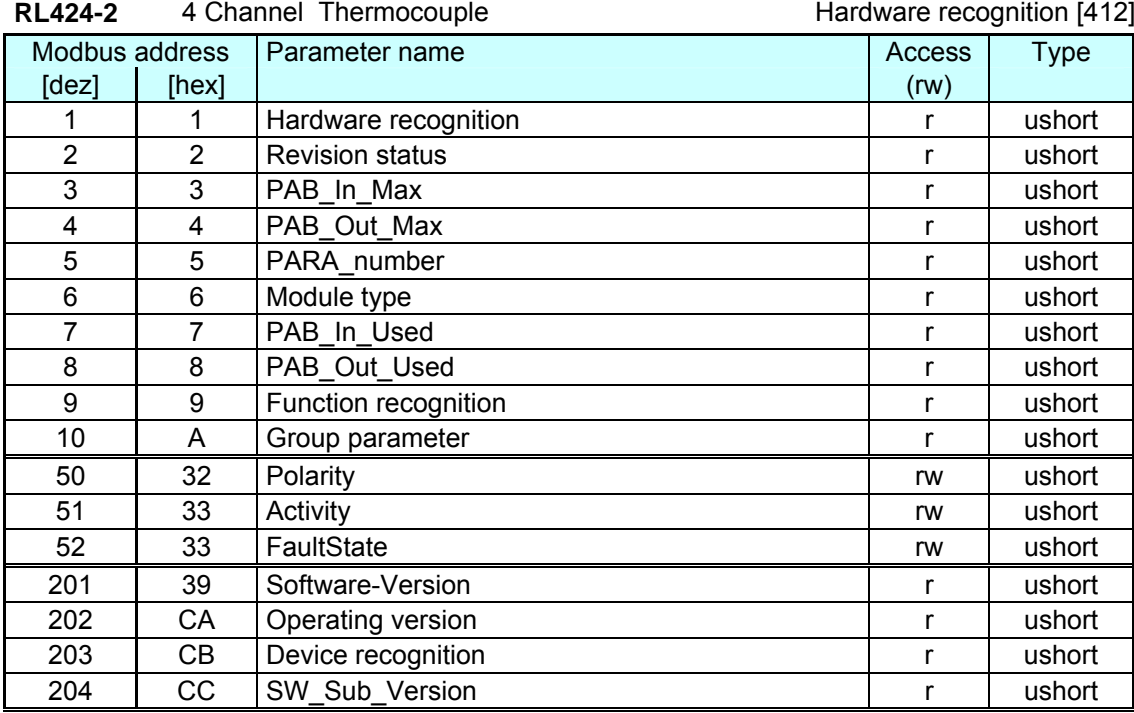

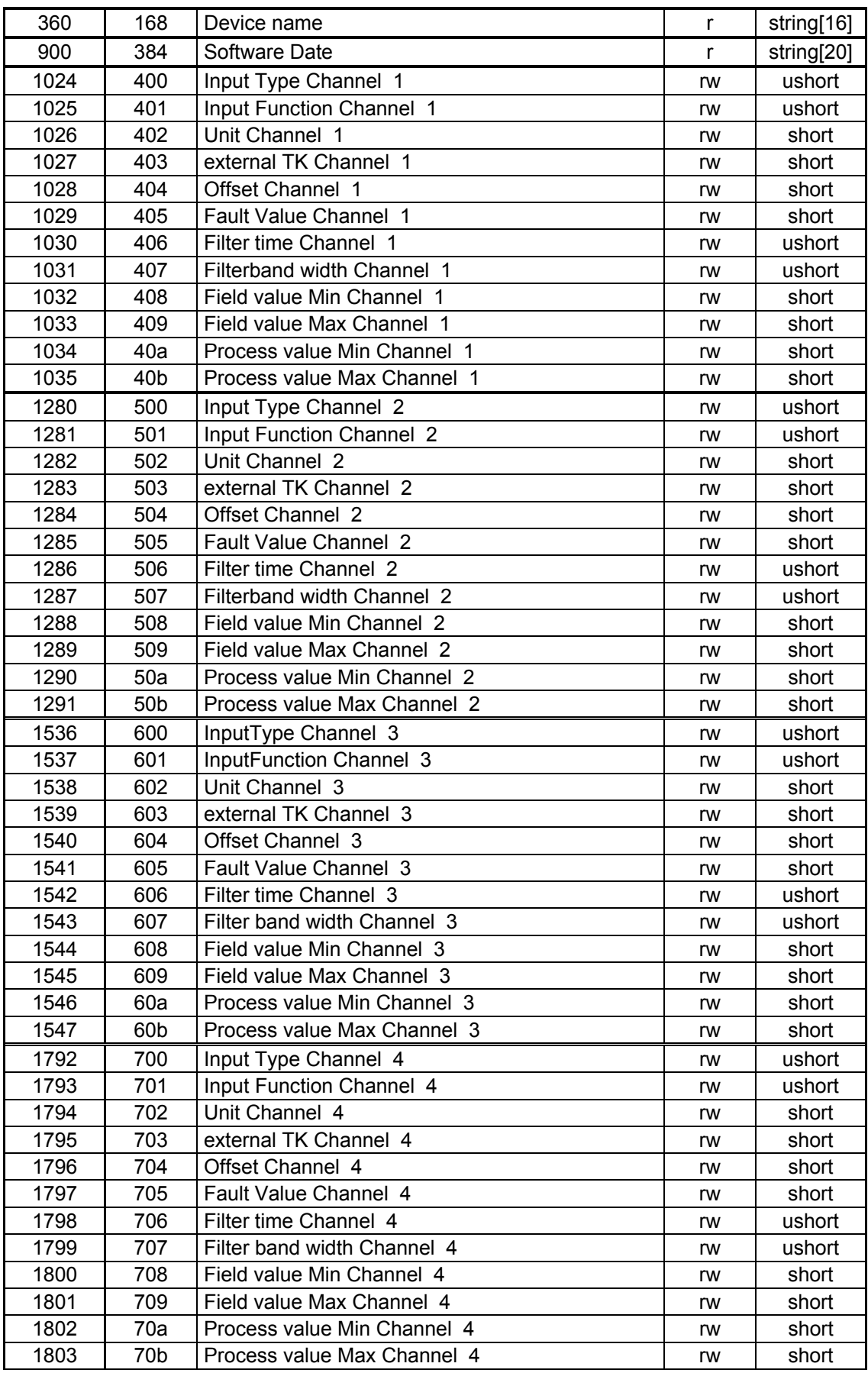

## **VII Address ranges and formats**

### **VII-1 Definition of ranges**

The address is coded in 2 Byte. The highest valued 3 Bits define the transmissionformat of the data.

For RailLine devices the following formats are available:

- **Integer**
- $\blacksquare$  Integer with 1 decimal
- FLOATformat (Float nach IEEE)

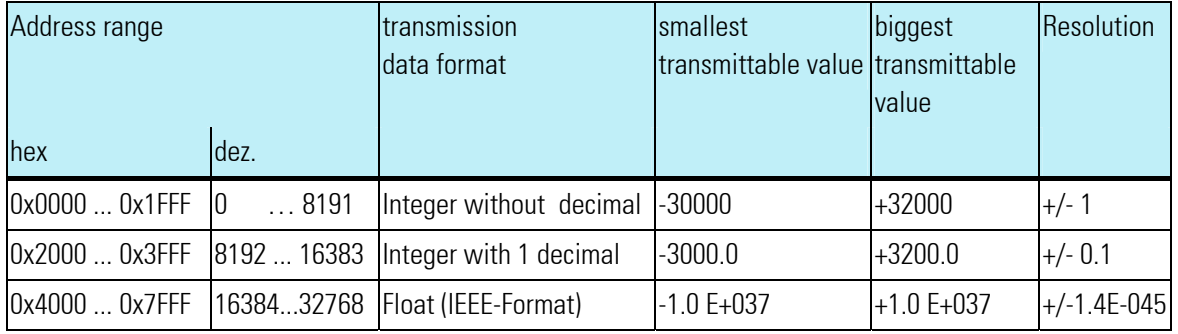

 $\int_{0}^{0}$ 

*For the integer values with and without decimals the value range -30000 bis 32000 is transmitted via interface. Scaling with factors 1 or 10 must be proceeded from the sender as well as from the receiver.* 

### **VII-2 Special values**

The following special values are defined for transmission in Fehler! Textmarke nicht definiert.**Integer format**:

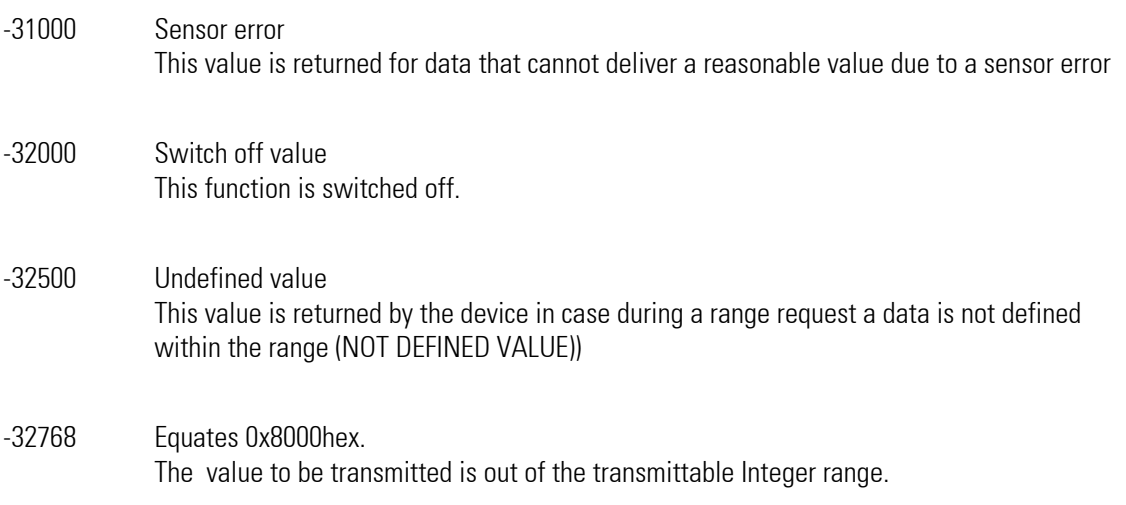

The following special values are defined for transmission in **Floatformat**:

-1.5E37 This data is not defined. This value is returned by the device in case during a range request a data is not defined within the range

### **VII-3 Structure of address tables**

In the following address tables the addresses of each parameter for the according data format are given das in decimal en values.

The tables have the following structure:

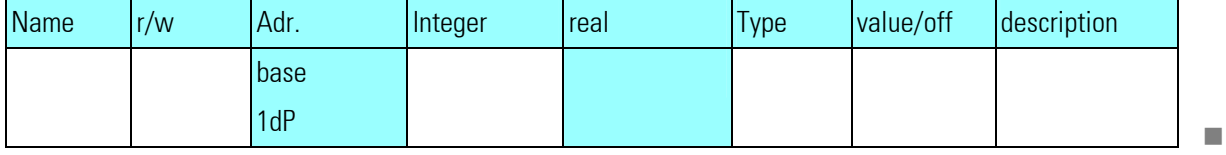

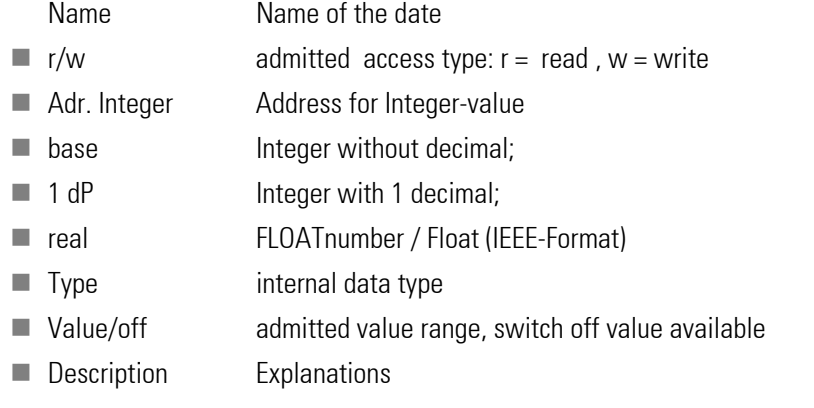

### **VII-4 Internal data types**

The data used in the device is assigned to the following data types:

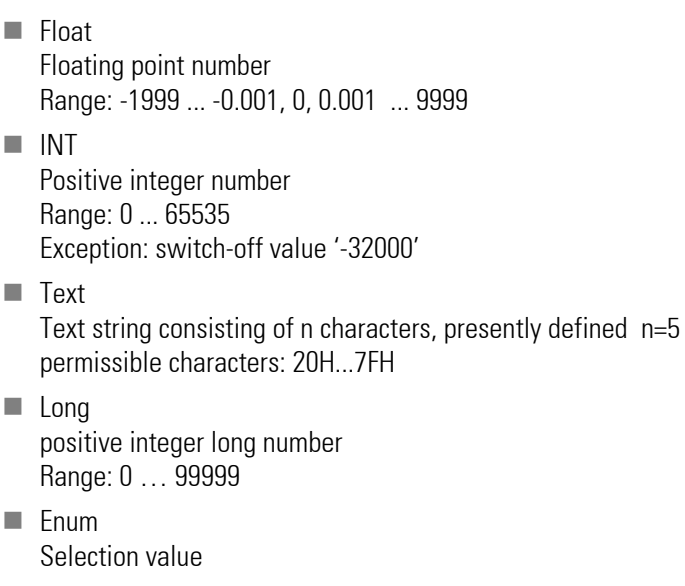

### **VII-5 Addresstables**

*The address tables of the process values, parameters and configuration data for the function modules UNIFLEX CI 45, KS 45 and TB 45 you can find in the documentation 9499-040-78111.* 

### **VII-6 Annex Status / Control - Information**

The meaning of the selctable status and control informations for transmittable bus data (read/write) are explained in this chapter.

### **VII-6.1 Measuring transducer UNIFLEX CI 45**

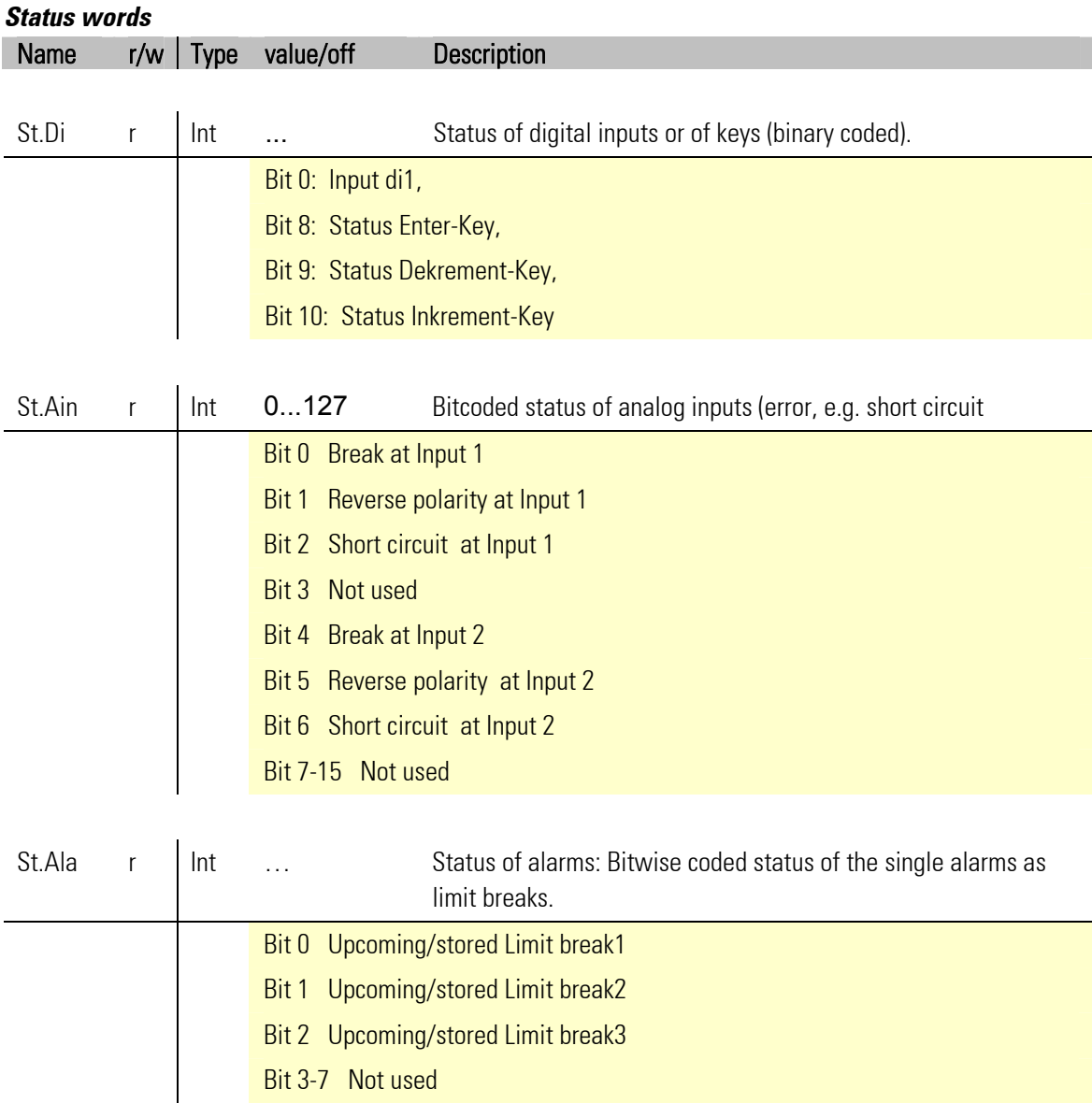

 $\prod_{i=1}^{n}$ 

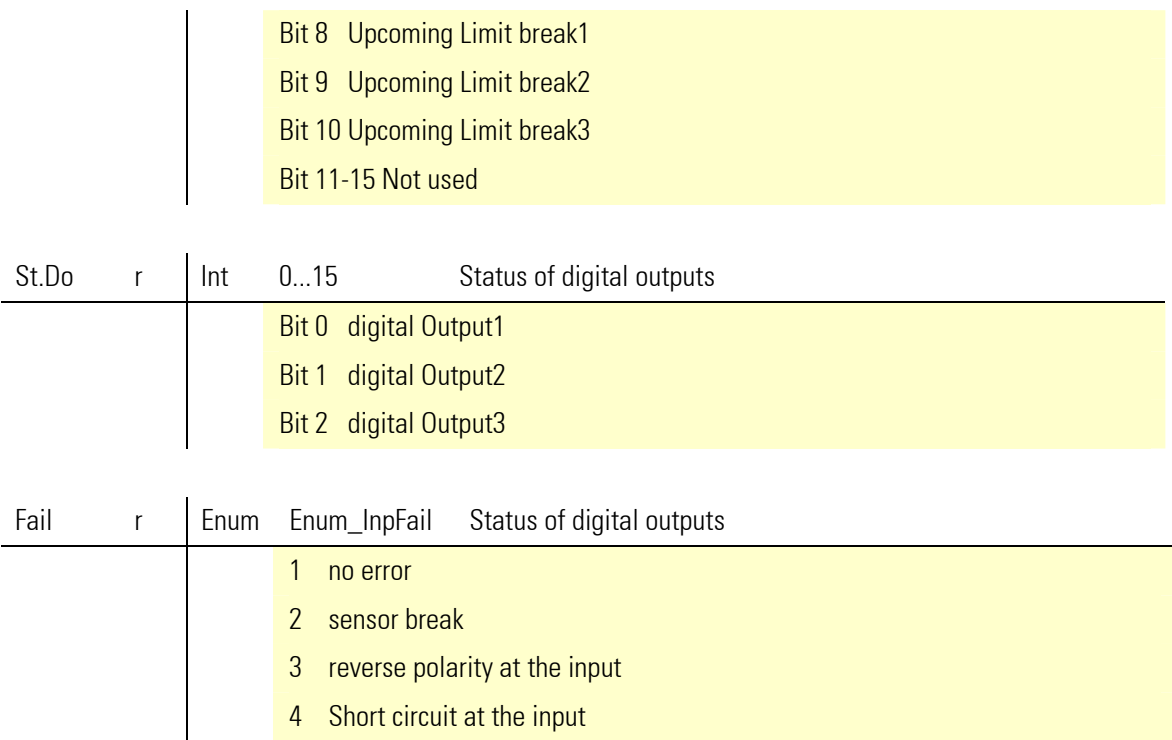

#### *Control words*

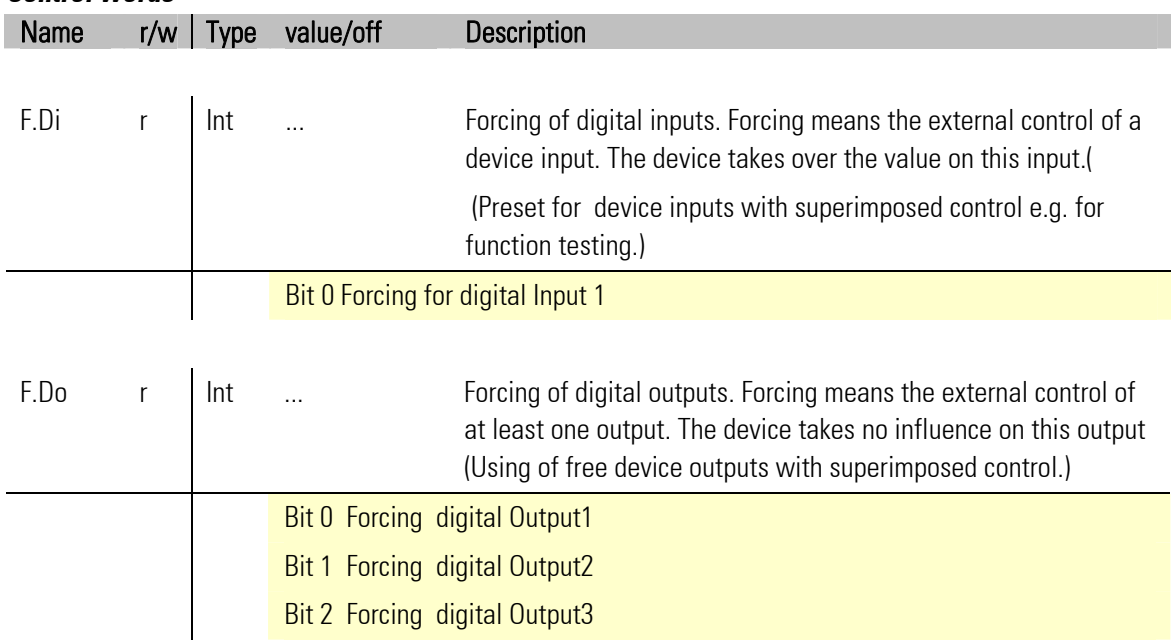

### **VII-6.2 Universalcontroller KS 45**

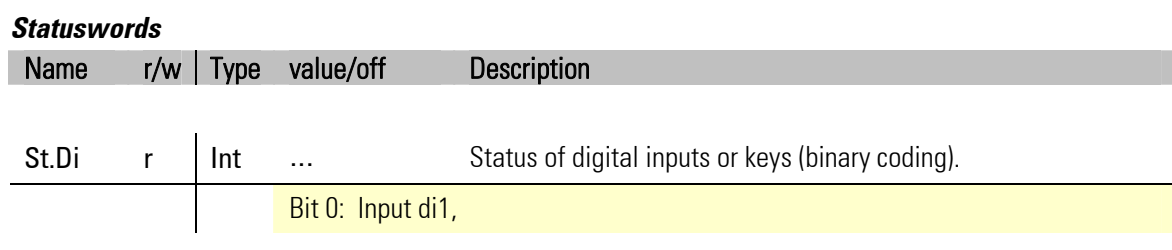

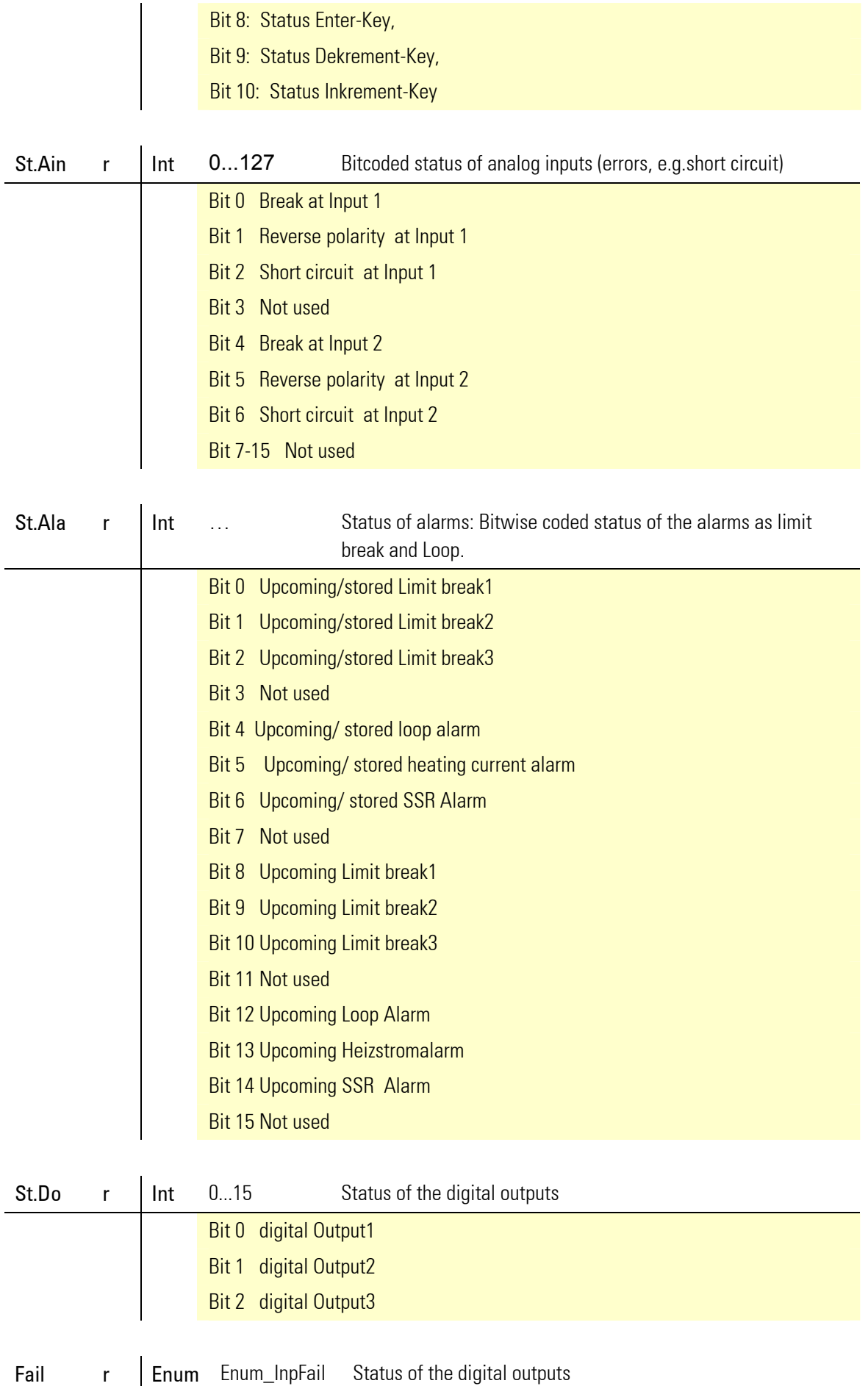

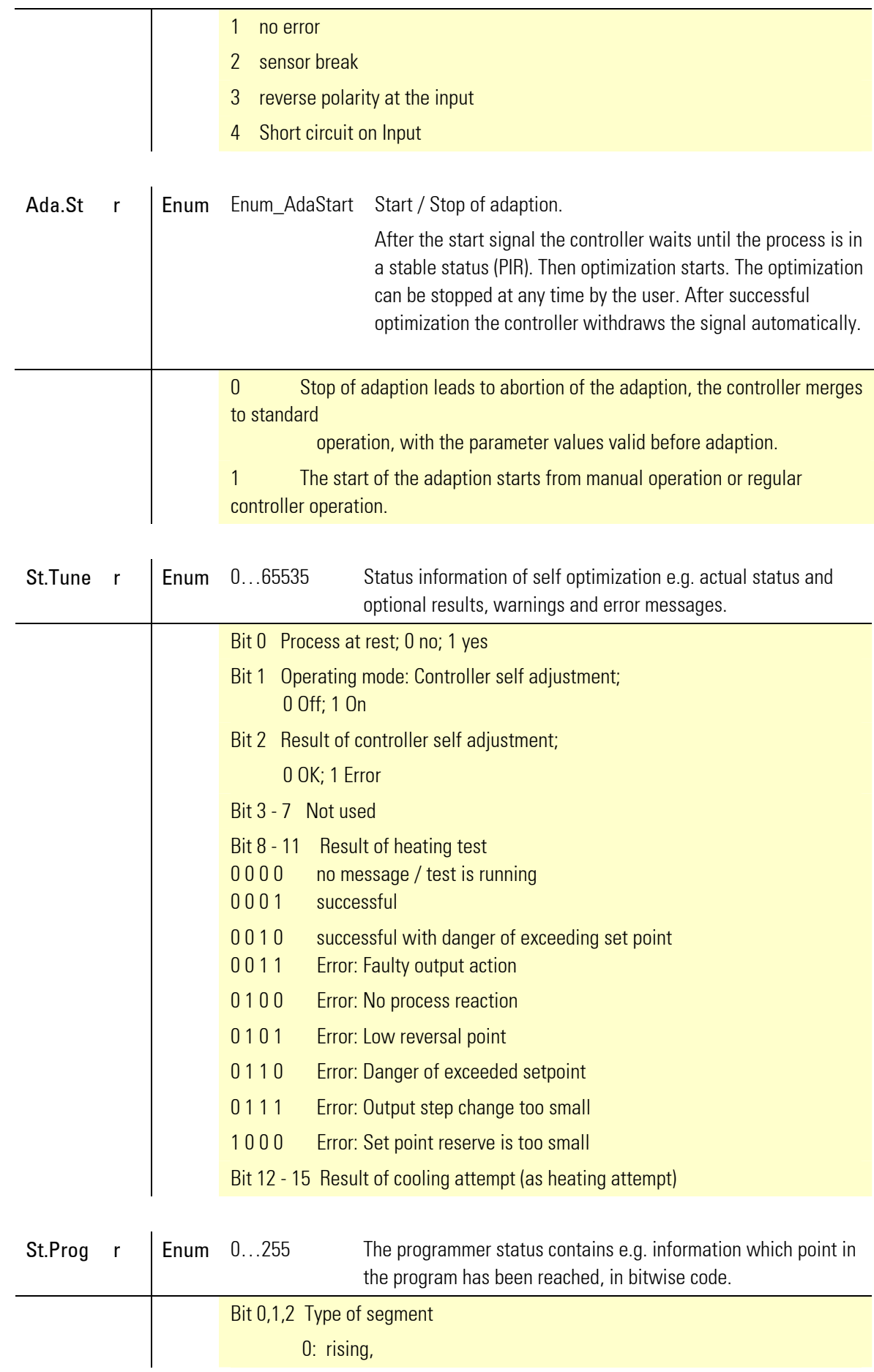

 $\overline{\phantom{a}}$ 

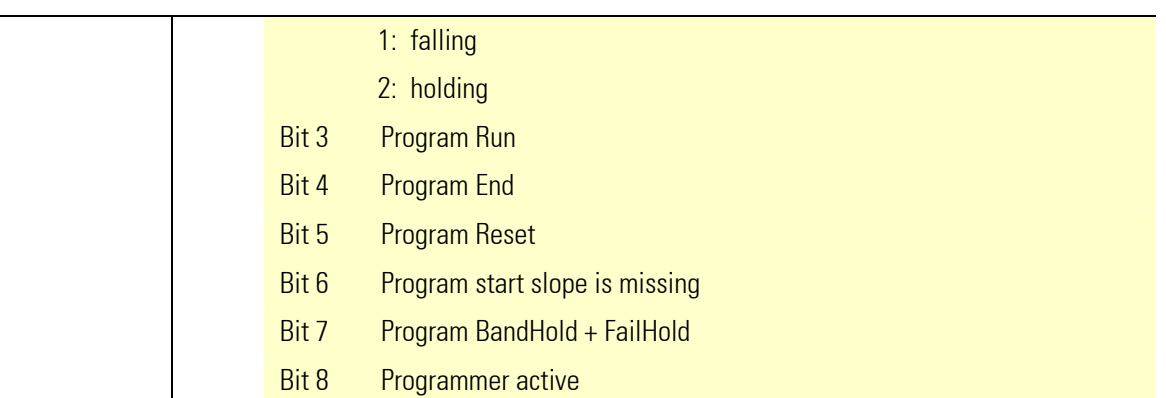

#### *Control words*

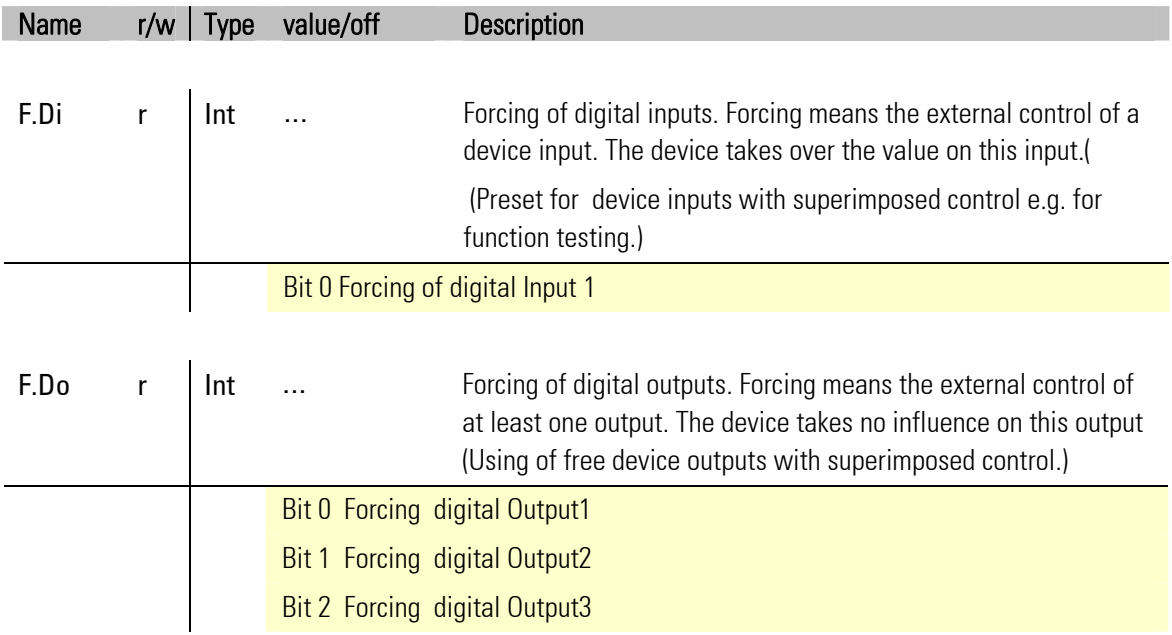

## **VII-6.3 Temperature limiter TB 45**

#### *Status words*

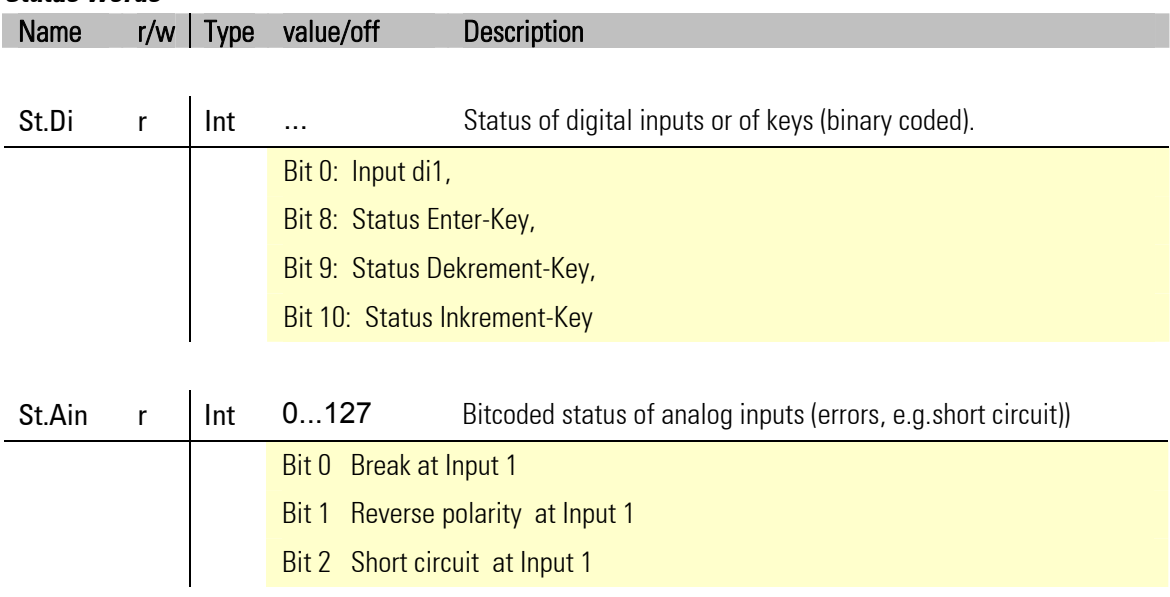

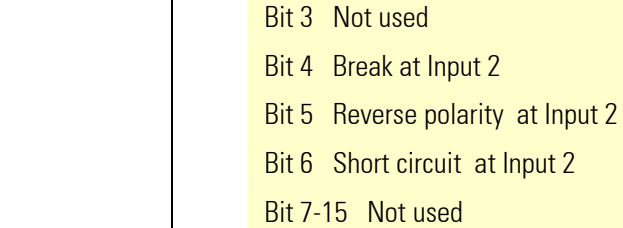

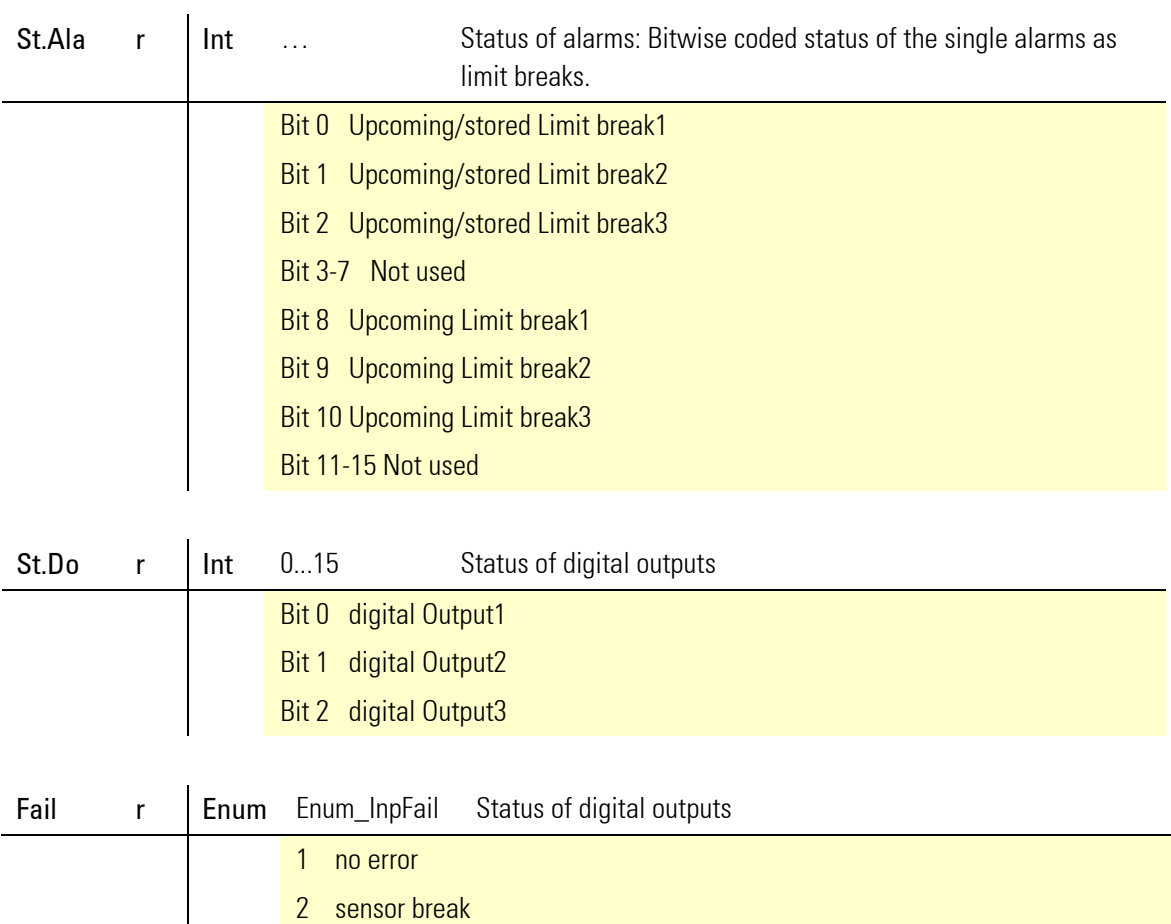

- 3 reverse polarity at the input
- 4 Short circuit on Input

### **VII-6.4 DMS measuring transducer SG 45**

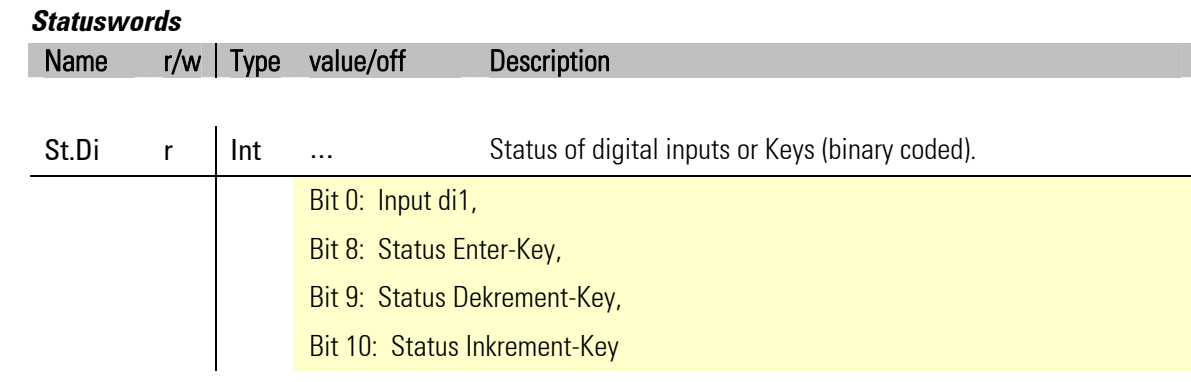

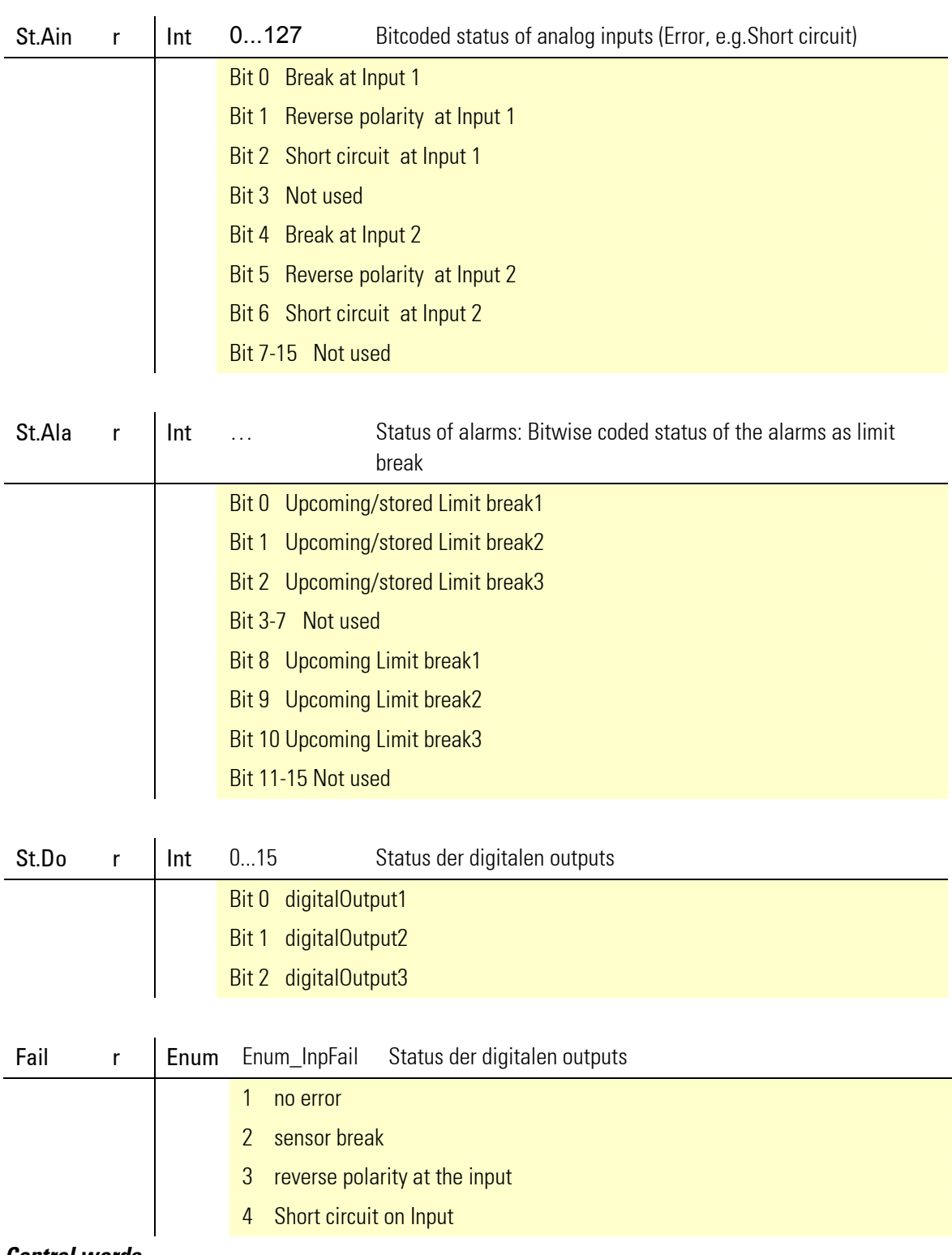

#### *Control words*

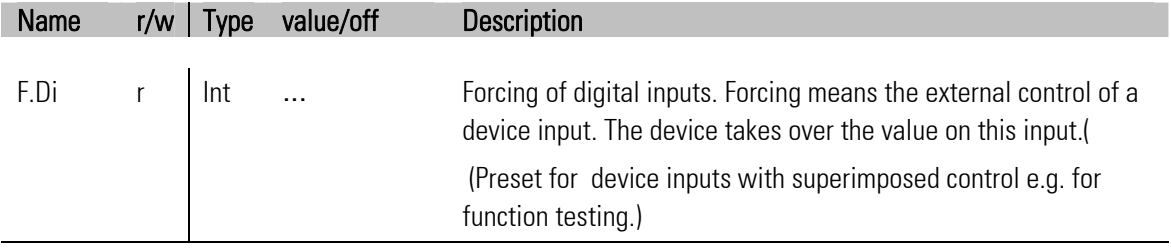

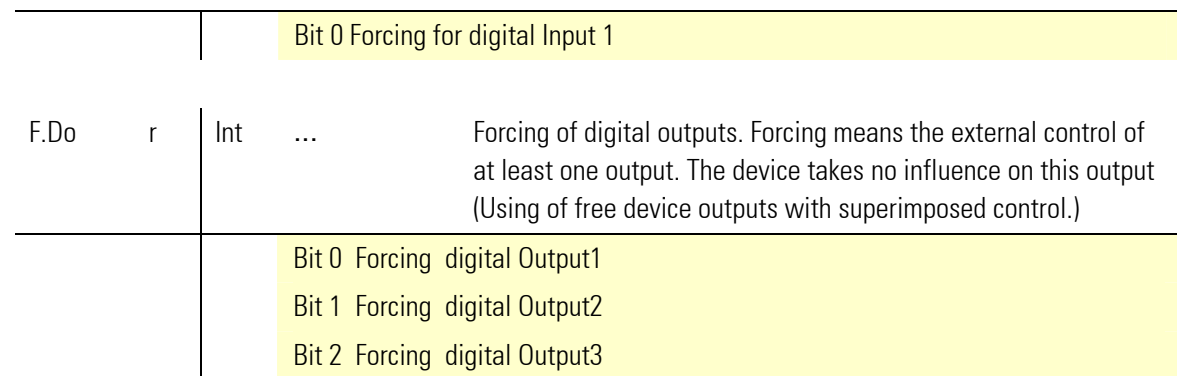

## **VIII Engineering Tool BlueControl®**

This chapter describes the use of the system assistant of the BlueControl® tool for rail line — devices.

f

*The system assistant is available only in the Expert-Version.* 

*The proceeding described in the following text is not necessary for the PROFIBUS-DP — bus coupler RL DP, as the settings are made via busmaster-parameterization tool.* 

### **VIII-1 Defining the configuration**

Before starting the operation of a field bus node, the configuration must be defined. Enter the order, the function module type and the device version.

The coupler module selected under device selection is always assigned position "0" automatically. This is the head station of the rail line system. The overall field bus communication is handled via this module.

The following modules are distinguished according to function modules, digital I/O modules, standard signal I/O modules and temperature modules.

#### **Composing the system**

- **the Double-click the module, or click the module and** button "Add" (1) in window "System configuration" to select the module type.
- **2** Define the exact device version.

#### **3** Define the order.

Press the buttons "Shift" up (3) or down (4) by one position to determine the order. Press button "Delete" (2) to remove an entry. Buttons (5) to (8) are used to edit module-specific data (import, export, copy and insert). Assigned keys:

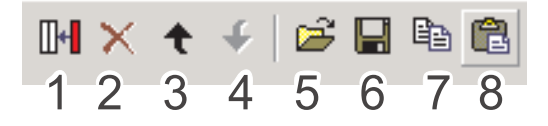

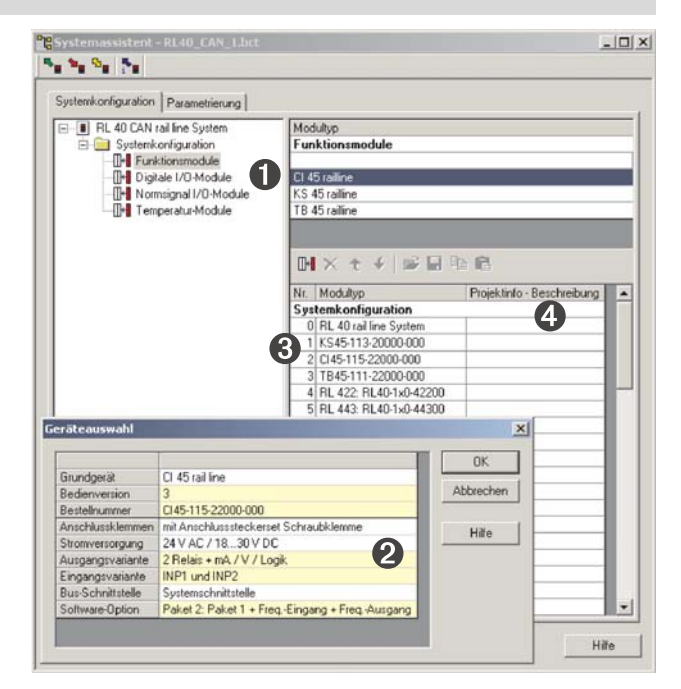

*Abb. 18 Function module selection in the system view* 

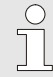

*See also on-line help of the tool, accessible via button "Help".* 

#### **4** Project information:

The first 30 characters of the relevant module project information are shown as follows:

|                                                         | [i] Projektinfo (Modul 2) - Gerät1       |                            |  |
|---------------------------------------------------------|------------------------------------------|----------------------------|--|
| <b>Pr</b> Systemassistent - Gerät 1                     |                                          |                            |  |
| ▚▖▚▖▚▖▏▚▖                                               | Versionsnummer:                          | 1.0                        |  |
| Systemkonfiguration<br>Parametrierung                   | Erstellungsdatum:                        | 20-MAR-2009 10:07:10       |  |
| RL 40 DP rail line System<br>Systemkonfiguration<br>Ė   | Modu<br>Änderungsdatum:<br>Funk.         | 20-MAR-2009 16:41:24       |  |
| <b>IH Funktionsmodule</b><br>---∏H∎ Digitale I/O-Module | Beschreibung:<br>CI 45<br>KS 45 railline | Heizstufe Trocknung 1      |  |
|                                                         | TB 45 railline<br>SG 45 railline         |                            |  |
|                                                         | M×◆◆PPB电电                                |                            |  |
|                                                         | Modultyp<br>Nr. I                        | Projektinfo - Beschreibung |  |
|                                                         | Systemkonfiguration                      |                            |  |
|                                                         | 0 RL 40 rail line System                 |                            |  |
|                                                         | 1 KS45-111-20000-000                     |                            |  |
|                                                         | 2 KS45-111-20000-000                     | Heizstufe Trocknung 1      |  |
|                                                         | 3 KS45-111-20000-000                     |                            |  |

*Abb. 19 Project information* 

#### **Setting the parameters of the coupler module**

The RL CAN bus coupler settings can be made on the parameter page.

Proceed as follows:

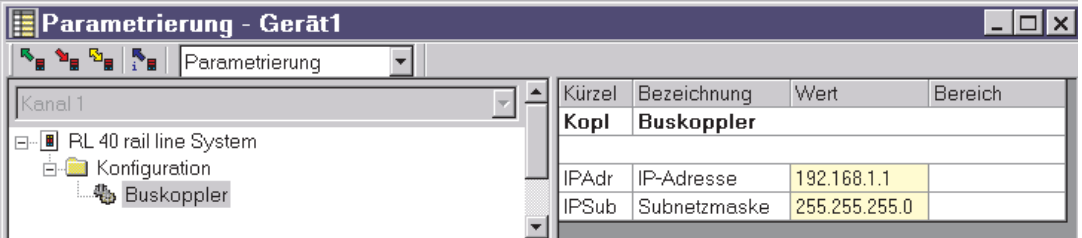

Abb. 20 Setting the parameters of the coupler module

- Click module type no. 0 "RL 40 rail line system" in the system wizard
- Double-click "RL 40 rail line system" or select it via menu "View Parameter".
- Click button "Bus coupler"..
- **4** Determine the start-up behaviour:
	- With automatic address
	- Without automatic address

**6** Defining the CAN address.

If CAN address "0" is set using the hardware switches on the coupler module, the node address defined in this position is valid.

**Setting the parameters of the modules** 

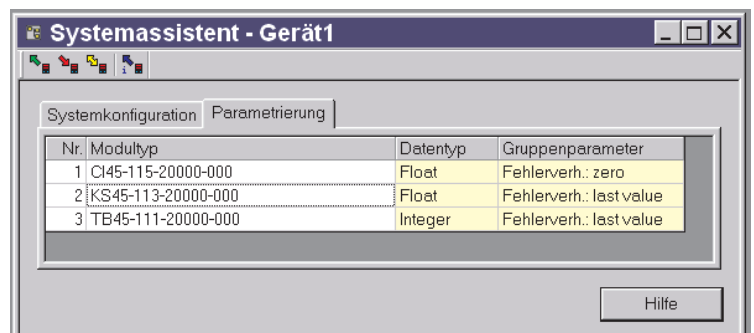

*Abb. 21 Configuring the module behaviour* 

6 On page "Parameter" , the module parameters for the behaviour in the system are set.

- The data type describes the format of the process data transferred via the bus (integer / floating point). The process data themselves are determined when setting the parameters of the individual modules.
- The group parameter determines which value is output by the modules in the event of failure of bus communication between external master (PLC) and bus coupler.

#### **Addressing the modules**

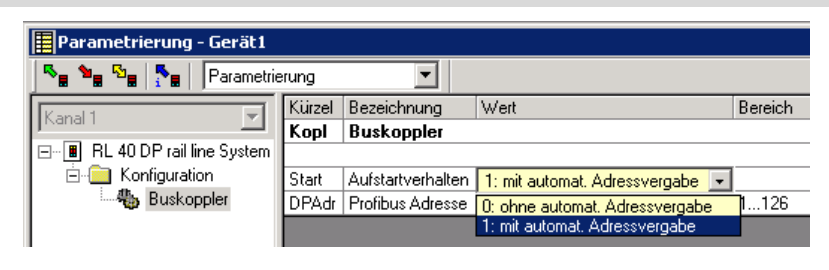

#### *Abb. 22*

There are two possibilities to address the function modules:

#### With automatic address:

To use the automatic address recognition, both the bus coupler and the function module must be set to automatic address recognition.

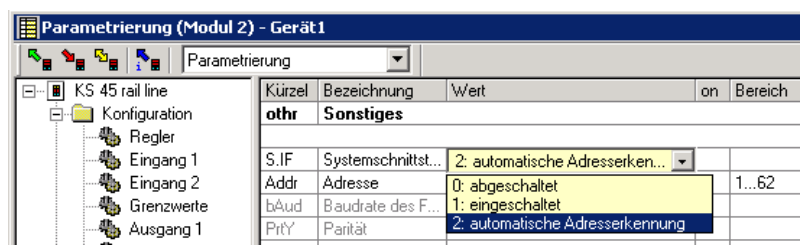

#### *Abb. 23*

 If RLxxx modules are used in a system, only automatic address recognition is possible. To activate the address recognition, the CONF key on the bus coupler must be actuated during approx. 2 seconds.

#### Without automatic address :

Set the bus coupler to "no automatic address", and set parameter S.IF (system interface) to "1:active" for the function modules. Subsequently, assign addresses 1 to n to the function modules (xx45) in the order of installation, starting at the coupler (via front panel key or engineering tool).

<sup>3</sup> Send the configuration defined via the front panel interface to the bus coupler, where it will be saved

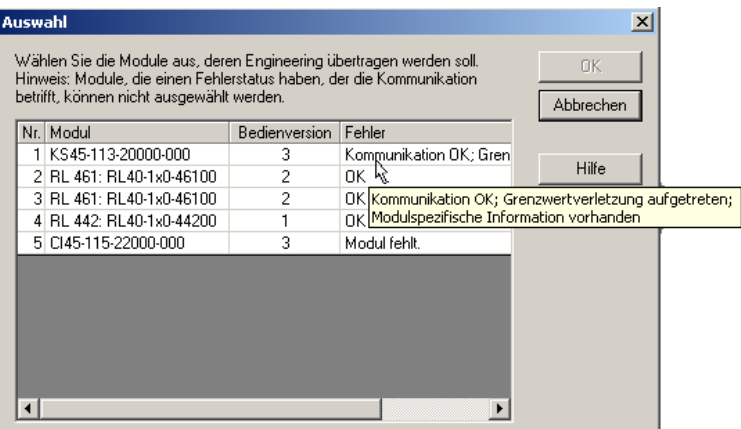

*Abb. 24 Error display* 

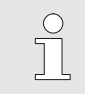

*If the defined configuration does not correspond with the actually installed function modules, the corresponding error text is displayed.* 

*With combined error messages, the complete text can be displayed by positioning the pointer on the text during approx. 1s.* 

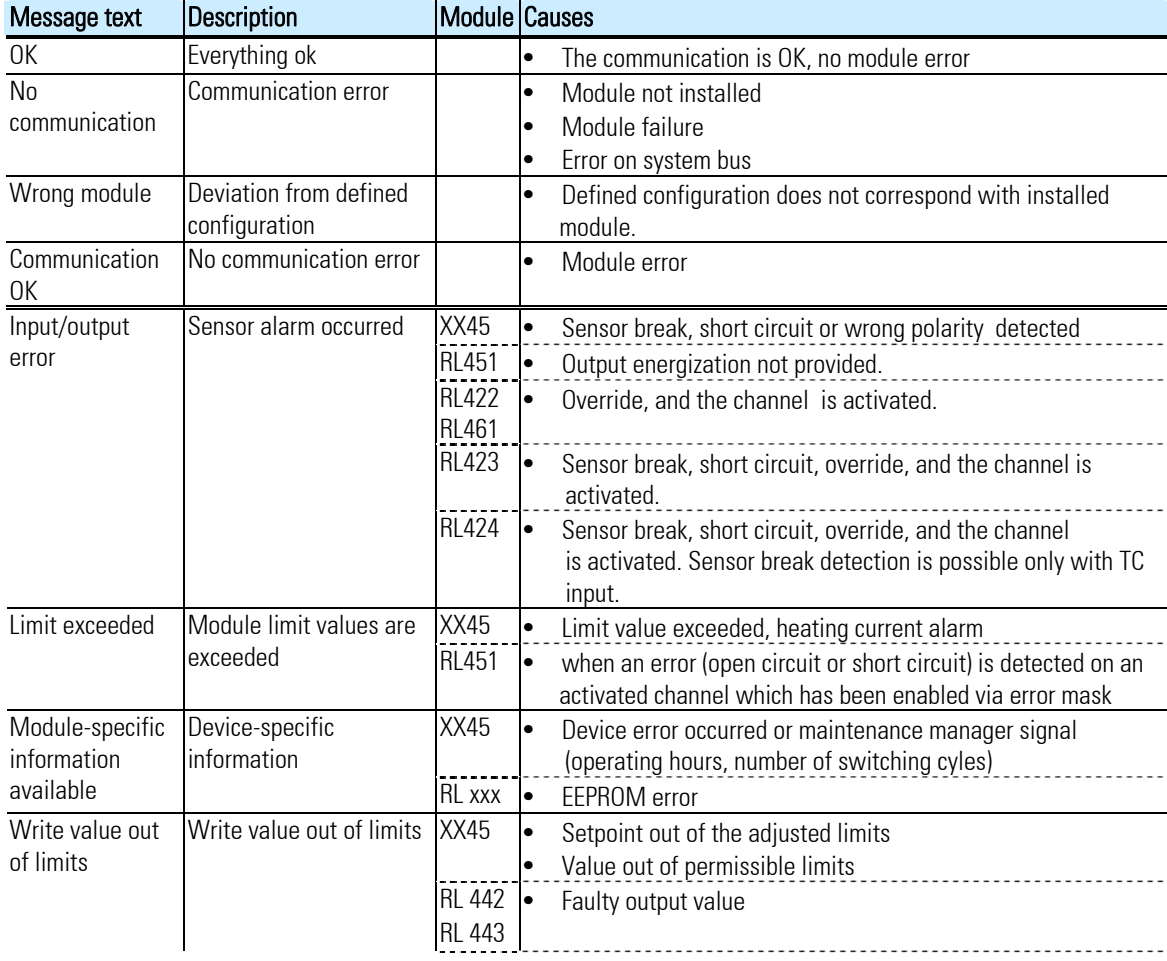

#### Explanation of messages:

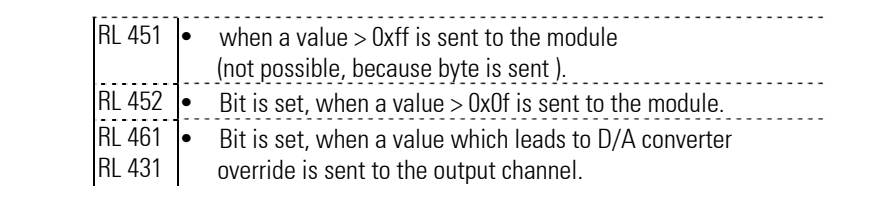

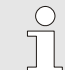

*Combined error messages are also possible. Example: The error message "No connection" means " no communication" +"faulty module"* 

*Reset error messages can be indicated only after a second request.* 

### **VIII-2 Comparison with the defined configuration**

When loading an engineering from the field bus coupler, the actually defined configuration is read. If the error message "No communication" or "Faulty module" is not displayed, the defined configuration corresponds to the actual configuration.

### **VIII-3 View process data on the buscoupler**

Press button "Connection to device" to build up an on-line connection to the bus coupler. The following information is indicated for each configured function module:

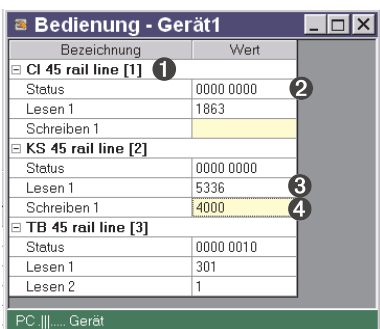

*Abb. 25 Survey of process data* 

**1** Function module type with position number.

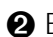

**2** Error status (see below)

- 3 Read process data, values read by the module (defined in the module engineering)
- 4 Written process data, data to be written by the bus coupler (defined in the module engineering)

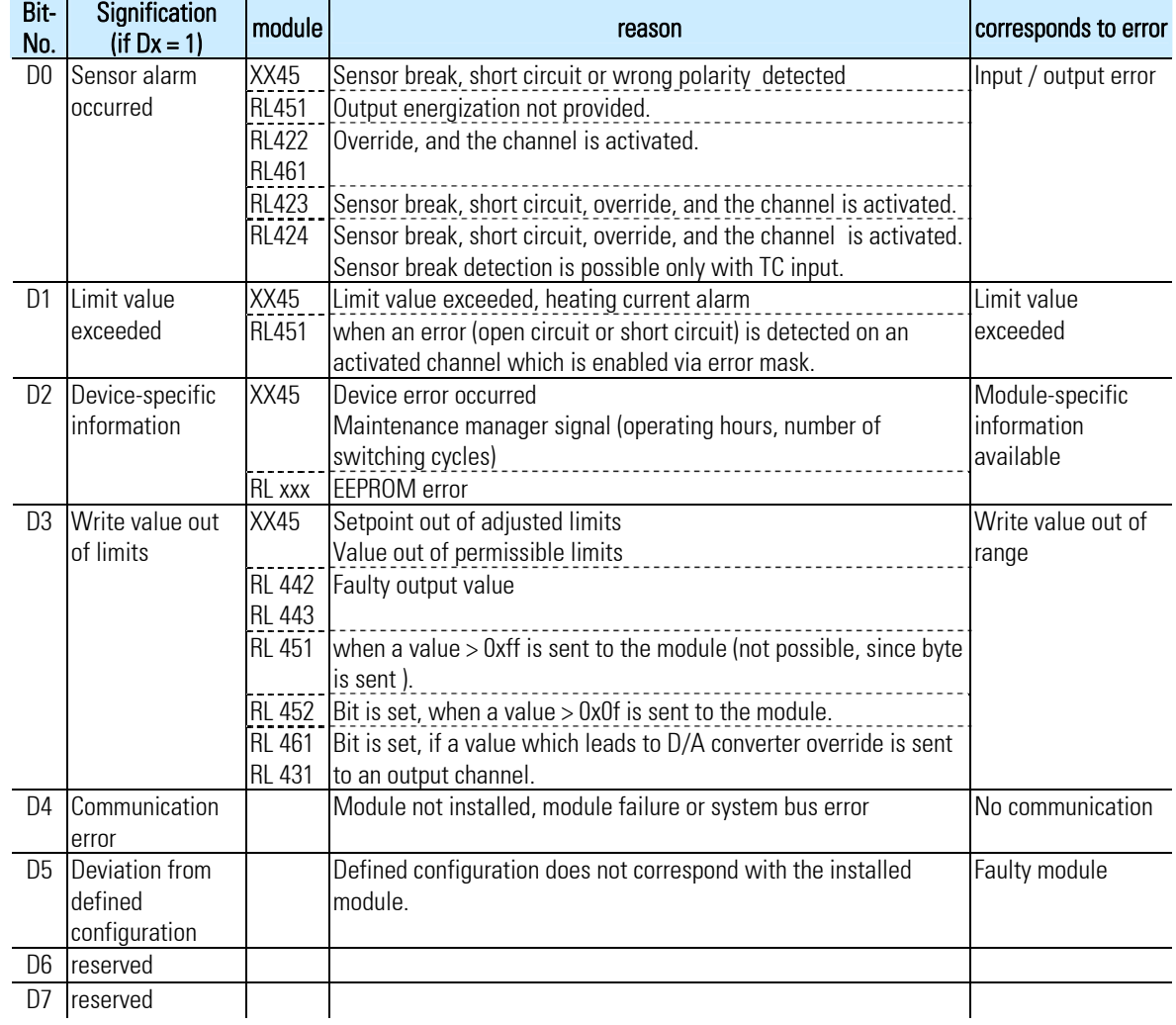

#### Structure of status information:

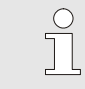

*Write values can be forced in online mode if no fieldbus interface is connected.* 

### **VIII-4 Function module — edit engineering**

### **VIII-4.1 Single engineering**

A device engineering can be transmitted on different ways to the function module:

- Connection via front interface of the module
- Connection via front interface of the bus coupler and transmission via internal system bus.

In the last case the module is addressed the following way:

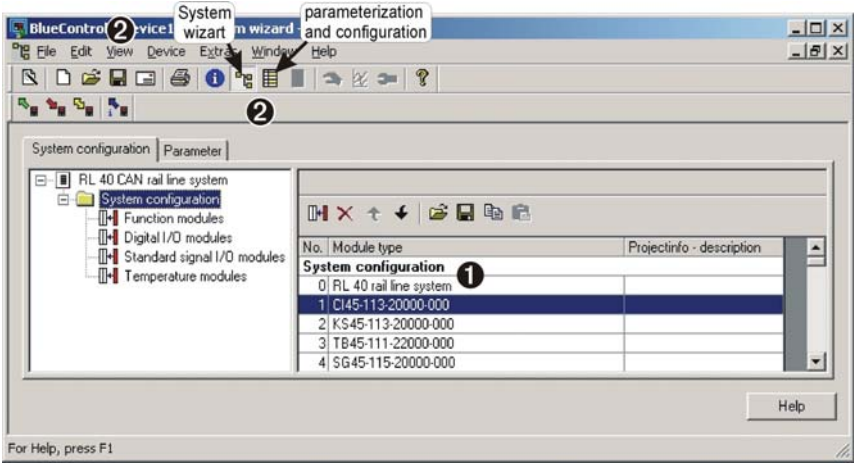

*Abb. 26 Function module engineering* 

**1** Click the selected module in the system assistant.

2 Press the push-button "parameterization and configuration" or select the menu "view parameterization".

<sup>3</sup> Load the device engineering from the module, edit the engineering and restore it to the device.

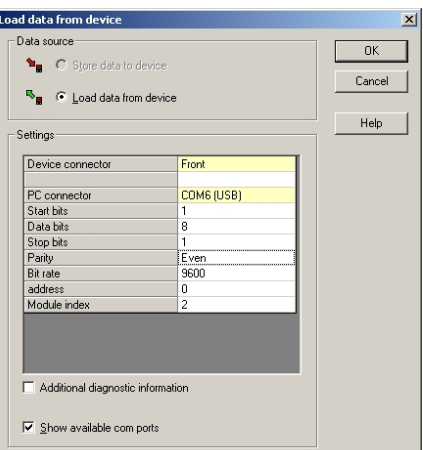

*Abb. 27 Select transmission route* 

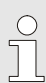

*For transmission the device connection "front" must be selcted. The module index is inserted automatically.* 

г

÷,